# Magritte

## Meta-Described Web Application Development

Masterarbeit der Philosophisch-naturwissenschaftlichen Fakultät der Universität Bern

vorgelegt von

## Lukas Renggli

Juni 2006

Leiter der Arbeit Prof. Dr. Stéphane Ducasse Prof. Dr. Oscar Nierstrasz

Institut für Informatik und angewandte Mathematik

Further information about this work, the tools used and an online version of this document can be found at the following places.

Lukas Renggli Philosophenweg 5 CH-3007 Bern [renggli@iam.unibe.ch](mailto:renggli@iam.unibe.ch) <http://www.lukas-renggli.ch>

Software Composition Group University of Bern Institute of Computer Science and Applied Mathematics Neubrückstrasse $10$ CH-3012 Bern [http://www.iam.unibe.ch/](http://www.iam.unibe.ch/~scg/)∼scg/

ii

## <span id="page-2-0"></span>Abstract

Developing applications that end users can customize is a challenge, since end users are domain experts but still have concrete requirements. In this master thesis we present how we used a meta-driven approach to support the end user customization of Web applications. We present Magritte, a recursive meta-data meta-model integrated into the Smalltalk reflective metamodel. The adaptive model of Magritte enables to not only describe existing classes but also let end users build their own meta-models on the fly. Further on we describe how meta-interpreters automatically build views, reports, validating editors and persistency mechanisms.

As a complete example of how we applied a meta-model to a Web application we present Pier, the second version of a fully object-oriented implementation of a content management system and Wiki engine. Pier is implemented with objects from the top to the bottom and is designed to be customizable to accommodate new needs. The integration of a powerful meta-description layer makes it a breeze to extend the running system with new functionality without having to patch the core engine.

We describe the lessons learned from using the Magritte meta-model to build applications. Both projects described in this thesis are open source and can be downloaded from the Web site of the author.

#### iv ABSTRACT

## <span id="page-4-0"></span>Acknowledgements

First I wish to thank my supervisor Prof. Dr. Stephane Ducasse for his guidance and that he motivated me to learn Smalltalk and join the Software Composition Group. It was a great experience to travel with him to different places around Europe and to give presentations about my work.

I would like to thank Prof. Dr. Stéphane Ducasse and Prof. Dr. Roel Wuyts for the discussions on the design and implementation of SmallWiki, Pier and Magritte. Thanks for writing with me the two papers, [\[Duca05\]](#page-118-0) and [\[Reng06b\]](#page-120-0), which were an important point of reference for this master thesis.

Also I would like to thank Prof. Dr. Oscar Nierstrasz, head of the Software Composition Group, for giving me the opportunity to work in his group, for the careful reading of this master thesis and the constructive comments that helped me to improve it.

I would like to thank my parents for all their support and encouragements during my studies. I also would like to express my thanks to all my friends, especially Adriaan van Os and my love Ursula Freitag, for being in my life and for their appreciation for what I do.

Lukas Renggli June 2006

vi ACKNOWLEDGEMENTS

# <span id="page-6-0"></span>**Contents**

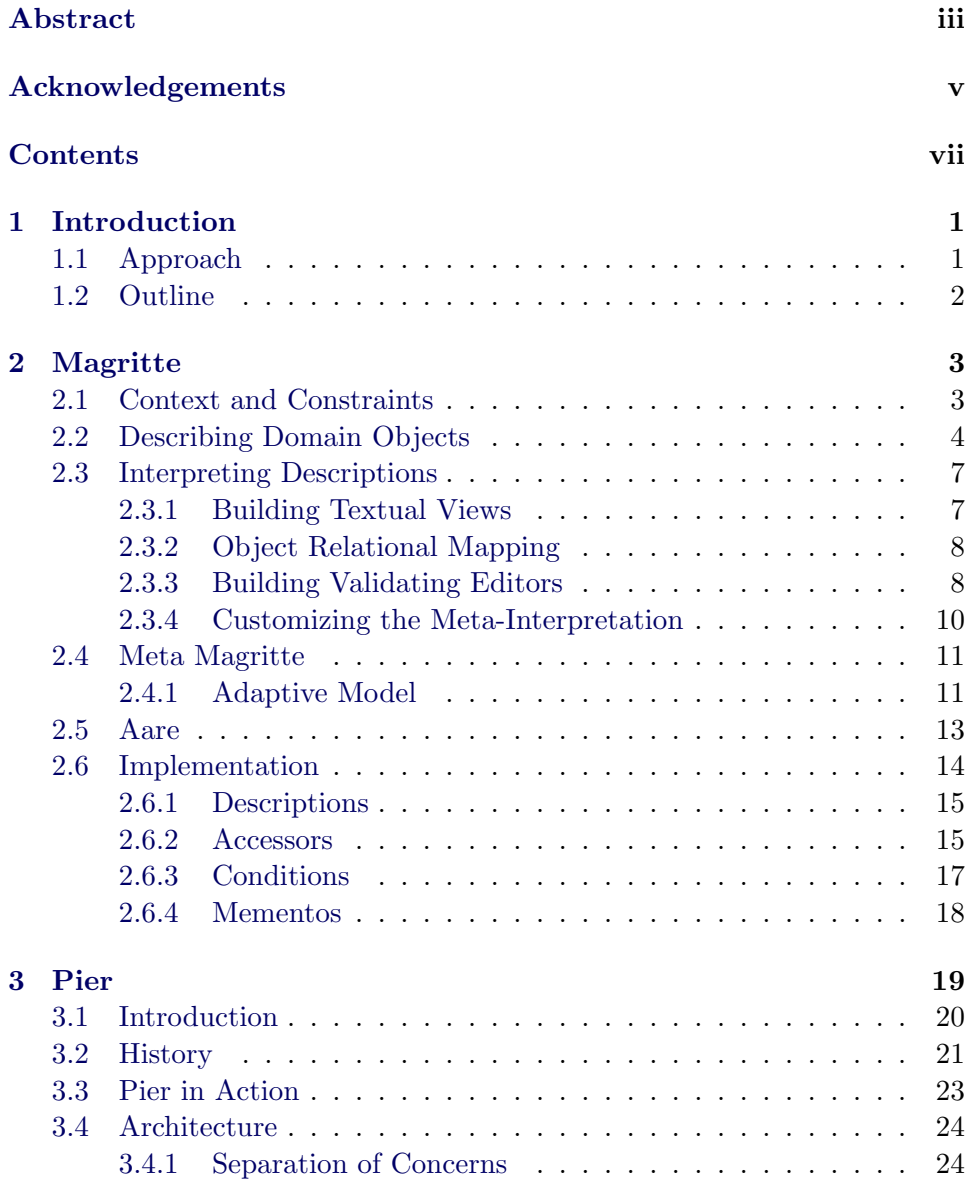

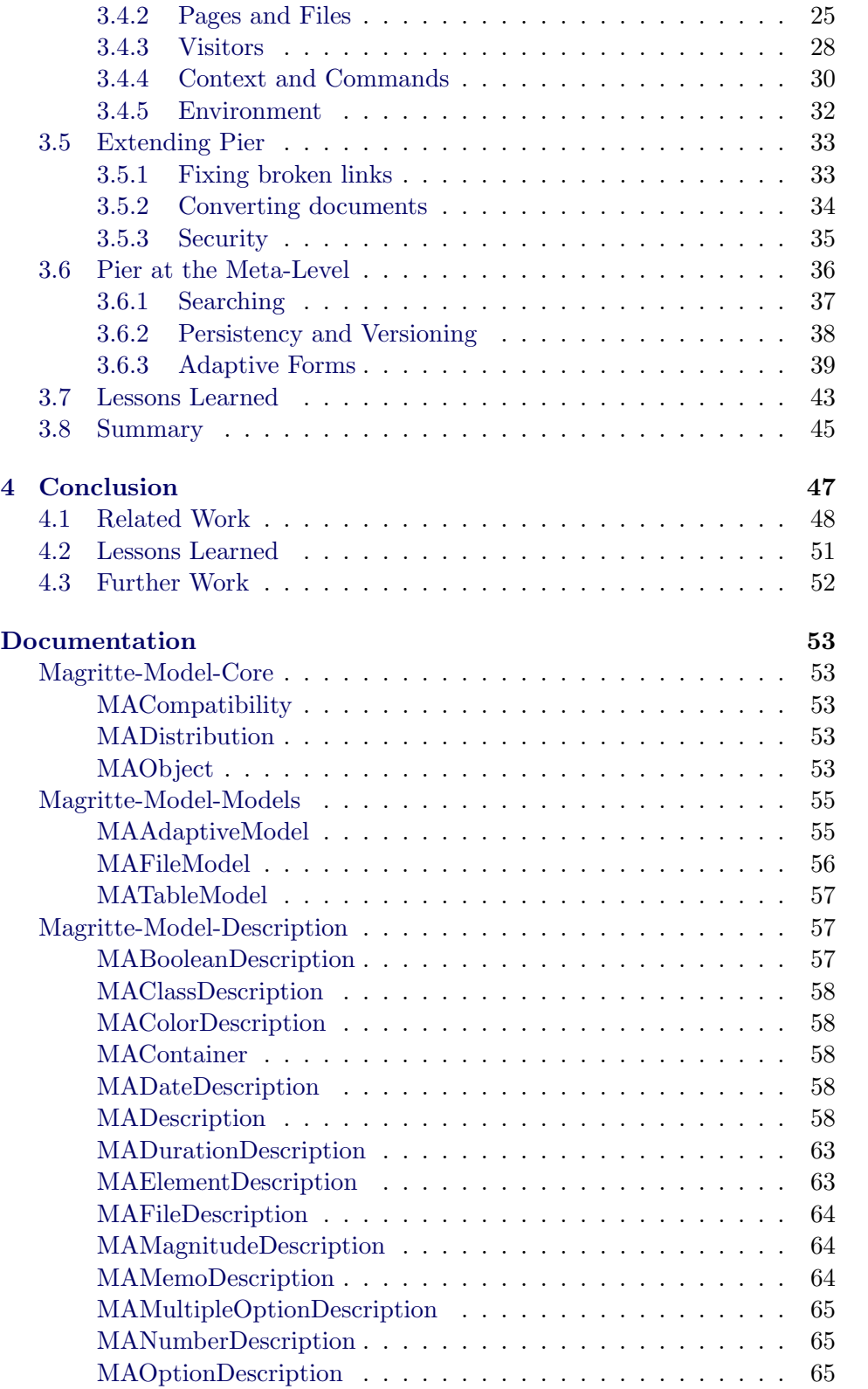

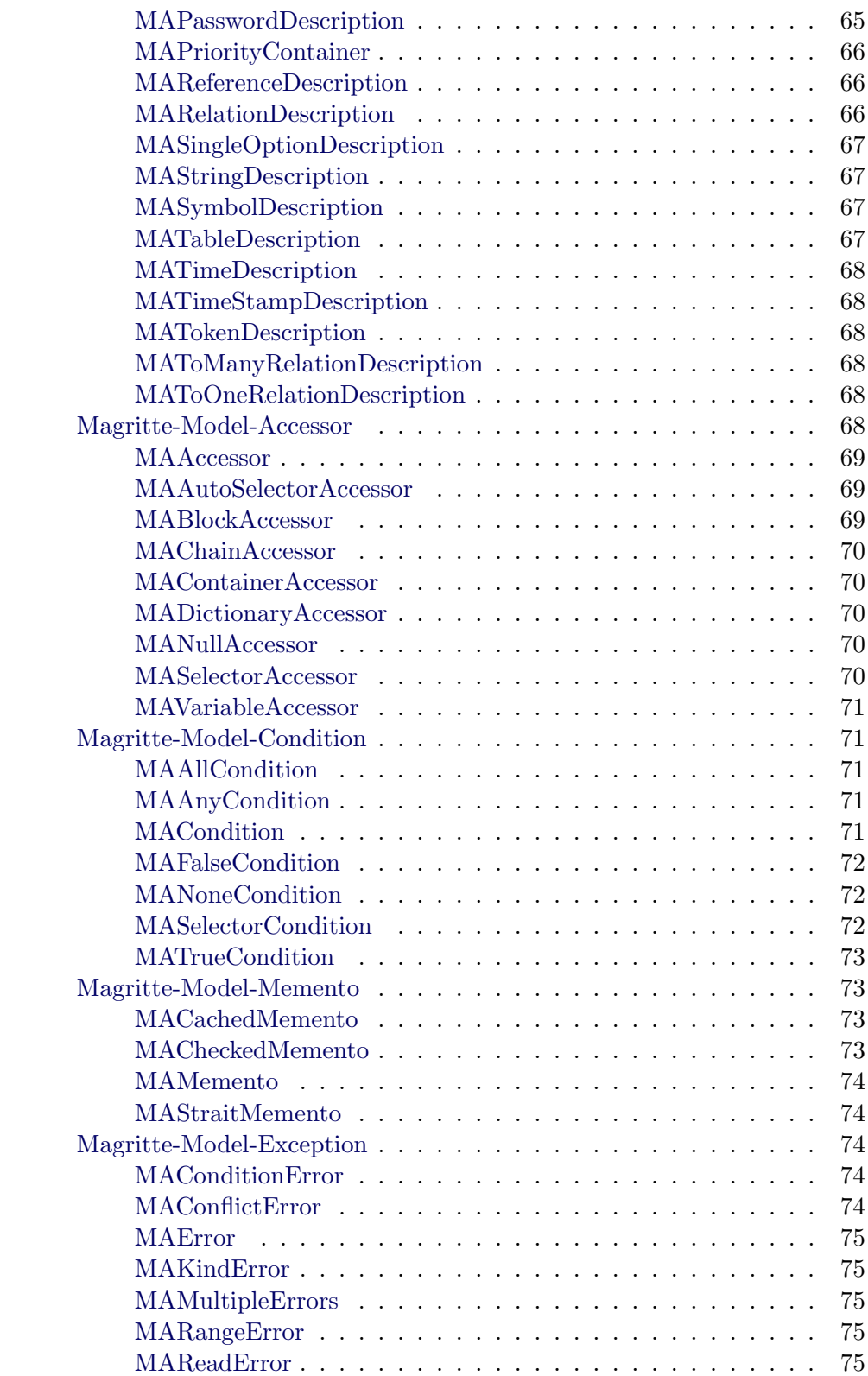

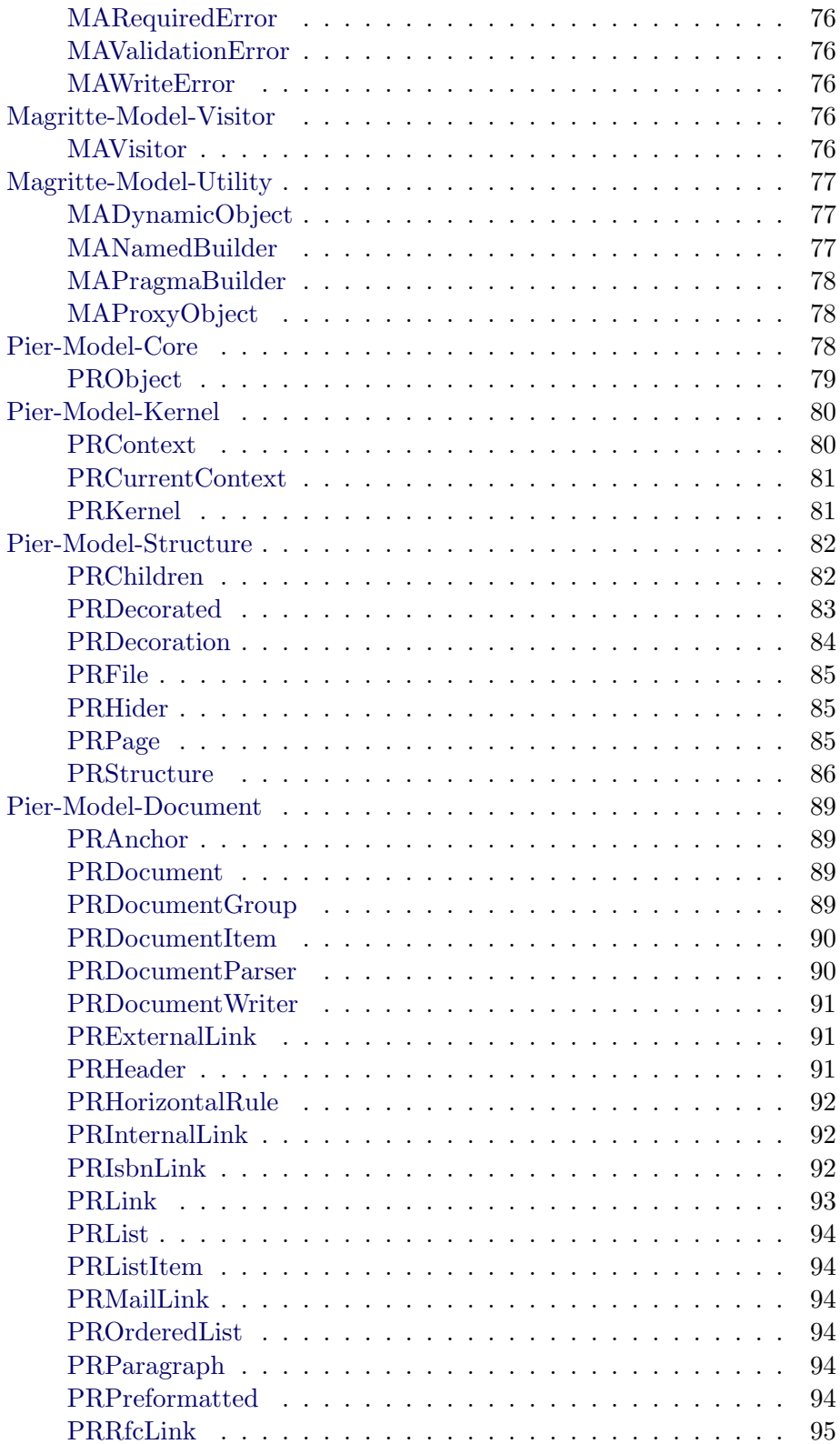

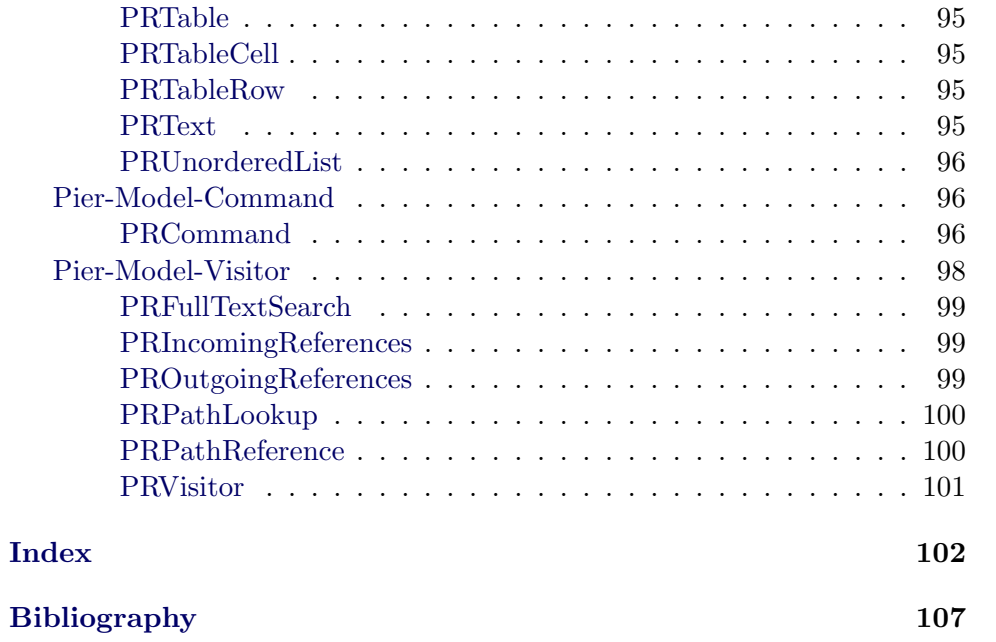

#### xii CONTENTS

## <span id="page-12-0"></span>Chapter 1

## Introduction

"I would rather write programs to help me write programs than write programs."

— Dick Sites

Many applications consist of a large number of input dialogs and reports that need to be built, displayed and validated manually. Often these dialogs remain static after the development phase and cannot be changed unless a new development effort occurs. End users often need to rapidly adapt their applications to new business needs [\[Yode02\]](#page-121-0). In many cases they would know how to make the required adaptations if the application would let them do so [\[Atki87\]](#page-118-2).

For certain kinds of application domains such as small-businesses, changing business plans, modifying workflows, etc. usually boils down to minor modifications to domain objects and behavior, for example new fields have to be added, configured differently, rearranged or removed. Unfortunately most of today's applications don't provide this flexibility to their end users. The situation is even more striking for Web applications that are typically built for a lot of different people with varying needs. Furthermore it is often the case that software systems have a static object model: one that has been defined by the software architect at implementation time and that cannot be changed later without changing and recompiling the source code.

## <span id="page-12-1"></span>1.1 Approach

Our solution to this problem is to describe domain objects with Magritte, a self-described meta-model, and to provide a framework that interprets this meta-model in different ways, for example to display, manipulate, validate and store domain objects. Magritte is simple enough that end users are actually able to modify or extend the existing meta-model to make the application fit their exact needs. Moreover Magritte is self-described, enabling the automatic generation of meta-editors. Finally Magritte is integrated in the Smalltalk language which serves as an executable meta-language [\[Clar04,](#page-118-3) [Mull05a\]](#page-119-0).

Magritte is an adaptive object model implementation that does not concentrate on a specific domain as suggested in [\[Rieh05,](#page-120-1) [Yode02\]](#page-121-0), but is more generic and can be potentially used in any software project. The Magritte meta-model is powerful enough that application developers can specify how their domain objects are structured, how they should be stored, and how they can be modified so that views, editors and reports can be built automatically.

## <span id="page-13-0"></span>1.2 Outline

- [Chapter 2](#page-14-0) introduces Magritte, explains the basic usage of the framework and discusses important points about its implementation. Moreover it presents use-cases and examples where the framework has successfully been applied to.
- [Chapter 3](#page-30-0) presents Pier, a meta-described content management and Wiki system. This chapter will illustrate the use of Magritte in a wider context and the lessons learned while developing a large metadescribed Web application in two iterations.
- [Chapter 4](#page-58-0) we will conclude our experience while implementing and using Magritte in large projects, such as Pier. It will compare our approach with related work and identify future work.
- The [Appendix](#page-64-0) will provide a complete class documentation of Magritte and Pier, automatically generated from the source code of the respective projects.

## <span id="page-14-0"></span>Chapter 2

# Magritte

 $"René\ Magnetici> A\cosummate\ technician, his work free$ quently displays a juxtaposition of ordinary objects, or an unusual context, giving new meanings to familiar things. The representational use of objects as other than what they seem is typified in his painting, La trahison des images, which shows a pipe that looks as though it is a model for a tobacco store advertisement. Magritte painted below the pipe, ceci n'est pas une pipe, which seems a contradiction, but is actually true: the painting is not a pipe, it is an image of a pipe."

— Wikipedia, <http://en.wikipedia.org/wiki/Magritte>

This chapter is structured as follows: [Section 2.1](#page-14-1) presents the context and the constraints that influenced Magritte. [Section 2.2](#page-15-0) introduces the Magritte framework. [Section 2.3](#page-18-0) presents various examples of how Magritte descriptions can be interpreted. [Section 2.4](#page-22-0) explains how Magritte is self-described and how this enables end users to customize their applications. [Section 2.5](#page-24-0) gives a concrete example how we applied Magritte in a Web based workflow engine.

## <span id="page-14-1"></span>2.1 Context and Constraints

As a result of our experience with developing complex Web applications we recognized the need to introduce a meta-layer to provide us with more flexibility. However, the meta-layer has to cope with the constraints and the context of our development.

For our Web development we are using Seaside [\[Seaside\]](#page-120-2), a framework combining an object-oriented approach with a flow-based one. Seaside gives us key advantages over traditional page-centric approaches [\[Frat99\]](#page-119-1), as it represents pages as a set of collaborating components or objects which do not need taking into consideration HTTP constraints. With Seaside, all the development tools (versioning, navigation, testing, debugging) behave as if we were developing a desktop application, for example Seaside Web applications can be as easily debugged as any Smalltalk application:

- Hot-Debugging: The debugger can inspect, modify and send messages to objects on the fly.
- Hot-Recompilation: Methods can be changed and added while the application is running.
- Dynamic Code Reloading: The application can be updated while the server is running.

Since applications developed using our meta-model should be extended or changed (maintainability), the introduction of meta-descriptions should not disrupt the normal way and the tools used to program. In particular, Seaside and plain object-oriented programming should be possible. Generative techniques should be avoided, as these make it difficult to maintain and change the code later on. Moreover generative techniques prevents one from dynamically change the meta-model at runtime. The development tools (refactorings, versioning, navigation, testing, ...) should continue to work as if there would be no meta-descriptions. For all these points, the approach should be integrated as close as possible into the object-oriented paradigm, the tools and the programming environment. In our case we use Squeak, an open-source Smalltalk [\[Inga97\]](#page-119-2).

The solution we describe next is based on meta-descriptions which are tightly integrated in the Smalltalk reflective architecture [\[Riva96\]](#page-120-3).

#### <span id="page-15-0"></span>2.2 Describing Domain Objects

Describing domain entities is not a new idea. Object-oriented metalanguages such as MOF [\[Grou97\]](#page-119-3), EMOF [\[Grou04\]](#page-119-4) or ECore [\[Budi03\]](#page-118-4) are often used to describe domain specific language meta-models. However, such object-oriented meta-languages only support the structural description. They do not have support for the definition of behavior and as such cannot be used to specify the operational semantics of meta-models [\[Mull05a\]](#page-119-0). Magritte is a meta-description framework, describing domain classes and their respective fields and relationships. Magritte is integrated in the Smalltalk meta-model. Smalltalk is used to define Magritte metaentities and their behavior. A field description contains the type information, the way the field is accessed, some optional information such as a field

comment and label, relationships and validation conditions; furthermore it defines Boolean properties, such as if the field is required, read-only, visible, persistent, etc.

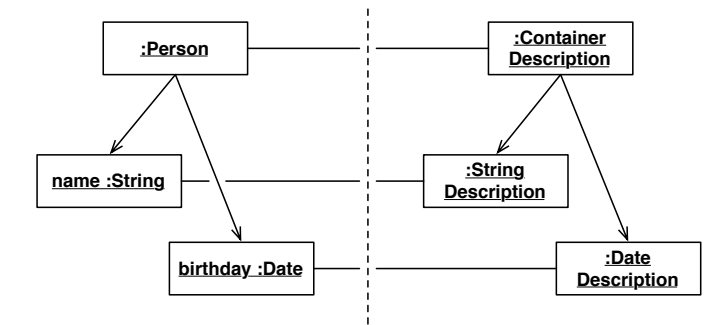

<span id="page-16-0"></span>Figure 2.1: Person model instance (left) with associated descriptions (right).

Example. A described instance of a person domain-model, with the fields name and birthday, could look like [Figure 2.1.](#page-16-0) To describe the three entities in this model we need three corresponding description instances, that can be built statically at design-time, dynamically at run-time, or even a combination of the two. Either-way, the code to create those description instances looks exactly the same: to describe the name, we give it an access-selector, a label, and we tag it as a required value<sup>[1](#page-16-1)</sup>.

```
(StringDescription selector: #name label: 'Name')
beRequired;
yourself
```
Note that statically typed languages could provide some clues about what is stored within instance variables using their introspection facilities. In Smalltalk there is no static-typing, therefore the field birthday could point to any kind of object, e.g., a date, a time-stamp, a number or even a string object. Nevertheless typing does not solve this problem, since types do not tell us how the value should be displayed (June 11, 1980, 11 June 1980, 06/11/1980), edited (text-input fields, drop-down boxed, date-picker), saved or validated. The following description definition looks similar to the one above but adds a different validation condition: the birthday is not required but if a date is given, it has to be between 1900 and today:

```
(DateDescription selector: #birthday label: 'Birthday')
between: (Date year: 1900) and: Date today;
yourself
```
<span id="page-16-1"></span><sup>&</sup>lt;sup>1</sup>Note that all the code expressions given here can be evaluated and inspected by copying them to a Smalltalk workspace.

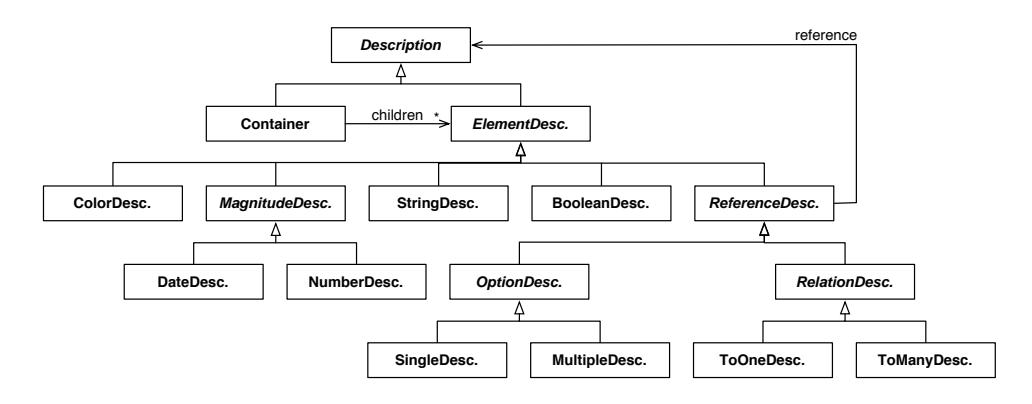

<span id="page-17-0"></span>Figure 2.2: The description hierarchy is a composite of meta-entities.

Descriptions, as we have seen in the above examples, are naturally organized in a description hierarchy. A class diagram of the most important descriptions is shown in [Figure 2.2.](#page-17-0) Different kinds of descriptions exist: simple type-description that directly map to Smalltalk classes, and some more advanced descriptions that are used to represent a collection of descriptions, or to model relationships between different entities.

Type Descriptions. Most descriptions belong to this group, such as the ColorDescription, the DateDescription, the NumberDescription, the StringDescription, the BooleanDescription, etc. All of them describe a specific Smalltalk class; in the examples given, this would be Color, Date, Number and all its subclasses, String, and Boolean and its two subclasses True and False. All descriptions know how to perform basic tasks on those types, such as to display, to parse, to serialize, to query, to edit, and to validate them.

Container Descriptions. If a model object is described, it is often necessary to keep a set of other descriptions within a collection, for example the description of a person consists of a description of the title, the family-name, the birthday, etc. The ContainerDescription, and its subclasses, provides a collection container for other descriptions. In fact the container implements the whole collection interface, so that users can easily iterate (#do:), filter (#select:, #reject:), transform (#collect:) and query (#detect:, #anySatisfy:, #allSatisfy:) the containing descriptions.

Option Descriptions. The SingleOptionDescription describes an entity, for which it is possible to choose up to one item from a list of objects.

The MultipleOptionDescription describes a collection, for which it is possible to choose any number of items from a predefined list of objects. The selected items are described by the referencing description.

Relationship Descriptions. Probably the most advanced descriptions are the ones that describe relationship between objects. The ToOne-RelationshipDescription models a one-to-one relationship; the ToMany-RelationshipDescription models a one-to-many relationship using a Smalltalk collection. In fact, those two descriptions can also be seen as basic type descriptions, since the ToOneRelationshipDescription describes a generic object reference and the ToManyRelationshipDescription describes a collection of object references. The referenced objects are described by the referencing description, which is  $-$  if not manually defined by the developer – automatically built from the intersection of the element descriptions.

## <span id="page-18-0"></span>2.3 Interpreting Descriptions

Having described domain objects opens up a number of different possibilities by writing meta-interpreters that walk over the descriptions and perform different tasks on the model. The most immediate is that descriptions are used to automatically build views, editors and reports.

#### <span id="page-18-1"></span>2.3.1 Building Textual Views

The simplest interpreter that can be written is one that iterates over all descriptions of a domain model and prints the labels and the current values onto a text stream. The following code shows everything that is needed to accomplish this task on any described domain-model aModel:

```
aModel description do: [ :desc |
 aStream
     nextPutAll: (desc label);
     nextPutAll: ': ';
     nextPutAll: (desc toString: (desc accessor readFrom: aModel));
     cr<sub>1</sub>
```
First we ask the model for its container-description, then we iterate over its individual description elements. Within the loop, we first print the label, then we ask the accessor of the description to return the associated attributes from aModel and transform this value to a string, so that we can append it to the output.

Since every description knows how to print its values, we get a readable list of all the described attributes of our domain-model. By defining a different string-conversion strategy in descriptions, we are able to change the way some values are printed, for example if we want to print dates with the months name written out. When we are adding, removing or changing descriptions in the domain-model, the above code will still print the correct output without us having to change a single line of the interpretation code.

#### <span id="page-19-0"></span>2.3.2 Object Relational Mapping

In a very similar way, we are able to automatically create SQL statements to store, load and query objects from a relational database. Since the descriptions of Magritte can be directly mapped to an entity-relationship model, it is straightforward to define such interpreters:

- Container-descriptions map to tables, with a primary key to uniquely identify the objects in the database and the containing descriptions as attributes.
- Type-descriptions map to attributes of the appropriate SQL datatypes: BooleanDescriptions map to BOOLEAN attributes, String-Descriptions map to VARCHAR attributes, etc.
- Relationship-descriptions map to a foreign key of a different table. Depending on the cardinality of the relationship an intermediate linking table is automatically introduced.

The strength of this approach is that we are not forced to embed SQL into our application code: changes to persistent objects are automatically handled by Magritte and propagated to the database. Simple changes of the descriptive model, such as adding, removing or changing descriptions, trigger a transparent migration of the database. Moreover the database back-end can be changed anytime, a customized SQL code generator will take care of the differences in the dialects.

#### <span id="page-19-1"></span>2.3.3 Building Validating Editors

Most business applications today consist of a large number of input-dialogs that need to be built and validated manually. One of the goals of Magritte was that developers could specify how their domain objects can be modified, so that it becomes possible to automatically build editors for different user interface frameworks, as seen in [Figure 2.3.](#page-20-0)

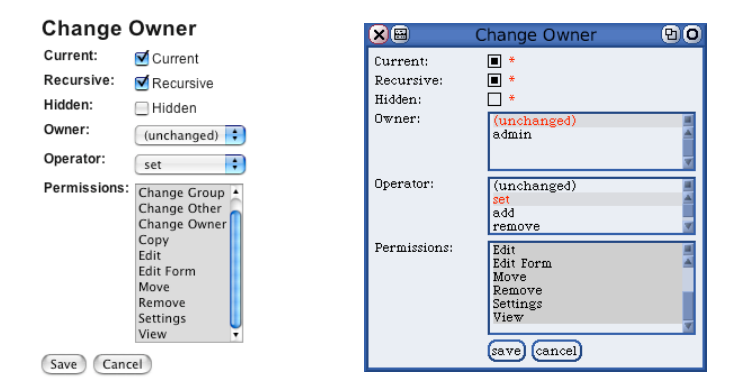

<span id="page-20-0"></span>Figure 2.3: Interpreting descriptions for different GUI frameworks: the Web (left) and Morphic Squeak [\[Squeak\]](#page-120-4) (right)

Sending the message #asComponentOn: to a description with a domain model as argument returns a ready-to-use Seaside [\[Seaside\]](#page-120-2) component that can be plugged into a Web application. For convenience one might also send the message #asComponent to the domain model and let Magritte figure out the required descriptions itself. As in [Section 2.3.1,](#page-18-1) Magritte will iterate over the descriptions and compose an editor from the collection of descriptions.

During an edit operation, Magritte works on a copy of the model, so that the original model remains in a valid state all the time and the edit operation can simply be cancelled by closing the editor window or hitting the cancel button. The original object is never touched until the edited model satisfies all its validation conditions. Moreover, before committing the changes to the actual object, Magritte checks that there are no edit conflicts caused by other people editing the same objects at the same time, and, if necessary, offers to merge those changes. The unit of work during an edit operation is the described object. Changes to other objects are not automatically tracked by Magritte.

All this is very convenient for software developers, as they don't have to do the caching, the validation and the conflict detection for every editor manually. Not only does this increase the development speed, but it also makes the software more robust. All kinds of editing concerns are handled at only one place and not duplicated across all editors in the system.

#### <span id="page-21-0"></span>2.3.4 Customizing the Meta-Interpretation

Metadata driven architectures are ideal for supporting meta-tools and as such let the programmer automate cumbersome tasks such as building input forms, editors, and serializer. However, they often hamper the fine-grained customization of the resulting elements such as widgets. For Magritte we paid attention not to enclose the developer within a specific interpretation of the description, but to give him or her the possibility to customize any part of the editor building process:

Custom Rendering. The default builder puts the edit widgets from top to bottom with the labels on the left side, as seen in [Figure 2.3.](#page-20-0) Sometimes other layouts are more convenient, for example the widgets should be laid out from left to right with the labels on top, or they should appear within other user interface elements that are maybe not under the control of Magritte. In a Web context different style-sheets can sometimes help to achieve the desired effect, however there are examples where this doesn't help or is simply too cumbersome. Magritte allows one to define one's own builder by subclassing a Visitor and overriding some of the methods used to place the user interface elements.

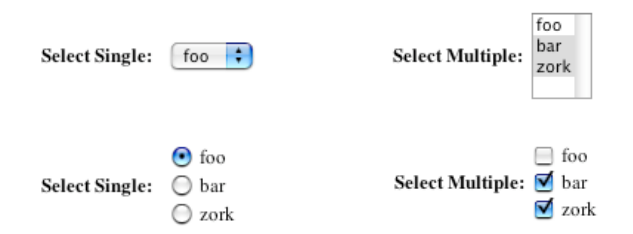

<span id="page-21-1"></span>Figure 2.4: Different custom widgets for a single-selection description (left) and a multi-selection description (right).

Custom Widgets. Magritte tries to guess which widgets suits the description best, such as a text-input field for a string description or a checkbox for a Boolean description. However there are cases where different widgets make sense, such as with a single-selection description, that could be displayed as a drop-down box or as an radio-group, see [Figure 2.4.](#page-21-1) Magritte provides developers with the choice among a vast collection of possible widgets, and even gives the possibility to provide custom widgets that behave exactly the way it is required.

### <span id="page-22-0"></span>2.4 Meta Magritte

Magritte is integrated into Smalltalk, where everything is an object. This means that any Smalltalk object can be described using Magritte, either by a primitive type description such as String, Boolean or Number, or for composed objects by a composite description. The reflective facilities of Smalltalk are cleanly enhanced with those provided by Magritte.

It is natural that we apply descriptions recursively, therefore descriptions are also described. As seen in [Figure 2.5,](#page-22-2) there is an optional association to a set of descriptions from the root of the class hierarchy in Object. The default implementation in Object returns an empty description container, however subclasses usually add their own specific descriptions to accommodate their needs, and Description is such a class.

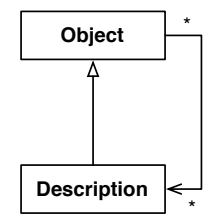

<span id="page-22-2"></span>Figure 2.5: Descriptions as described objects.

#### <span id="page-22-1"></span>2.4.1 Adaptive Model: Enabling End User editable Meta-Descriptions

Having a meta-described framework makes it possible to let end users create and edit their meta-models on the fly. To accommodate this need we created a generic object model called AdaptiveModel, mapping descriptions to actual values, as seen in [Figure 2.6.](#page-23-0) The AdaptiveModel has two instance variables, the first being used to refer to the description of the model instance and the other one to keep a list of the actual values of the model.

The user is able to edit the adaptive model at two different levels, at the meta-model and at the model level:

Meta-Level Editing. The descriptions of an adaptive model can change on the fly, since they are stored as part of the model-data. The descriptions can be either changed programmatically by the developer, or through end user interactions from a description editor. Since descriptions are described

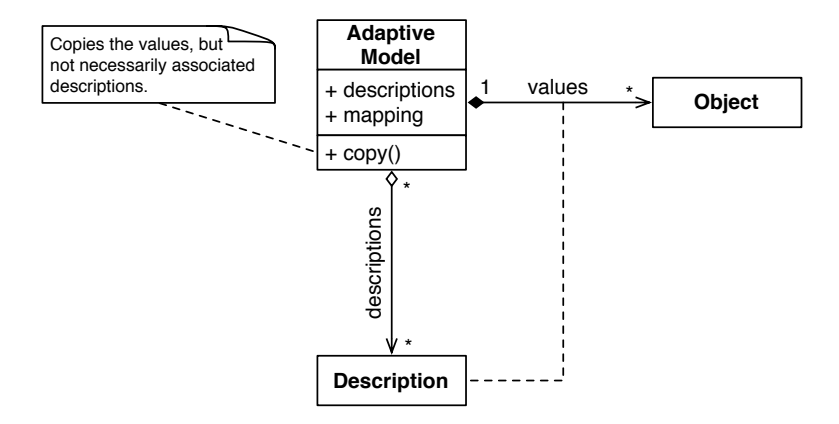

<span id="page-23-0"></span>Figure 2.6: An adaptive model, mapping a set of descriptions to actual model values.

using themselves, an editor allows one to modify the descriptions of the model itself can be built automatically, see [Figure 2.7.](#page-23-1)

| <b>Edit Activity: Bug Report</b> |                  |                           |                                       |  |  |  |
|----------------------------------|------------------|---------------------------|---------------------------------------|--|--|--|
| X Close & Help                   |                  |                           |                                       |  |  |  |
| General                          | <b>Documents</b> | <b>Conditions</b><br>Form | <b>Versions</b><br><b>Transitions</b> |  |  |  |
| Label                            | Default          | Type                      |                                       |  |  |  |
| Category                         | Generic          | Text Field                | [remove] [up] [down]                  |  |  |  |
| <b>Description</b>               |                  | Memo Field                | [remove] [up] [down]                  |  |  |  |
| <b>Severity</b>                  |                  | Option-Box                | [remove] [up] [down]                  |  |  |  |
| <b>Reproducibility</b>           |                  | Option-Box                | [remove] [up] [down]                  |  |  |  |
| <b>Screenshot</b>                |                  | Simple Document           | [remove] [up] [down]                  |  |  |  |
| <b>Text Field</b>                | ٥<br>Add         | Preview                   |                                       |  |  |  |

<span id="page-23-1"></span>Figure 2.7: A Magritte description editor for the description of an adaptive model.

Model-Level Editing. Since the adaptive model is described, it can be edited as shown in [Section 2.3.3.](#page-19-1) The only difference is that the described values are not stored in instance variables of the model, but are kept within a hash table inside the adaptive model, mapping descriptions to their actual values, as seen in [Figure 2.6.](#page-23-0) This gives much better flexibility when descriptions are changed. The resulting editor in [Figure 2.8](#page-24-1) looks the same as if the descriptions were defined statically.

Descriptions can be shared among different adaptive model instances or can be unique to every instance. Therefore when copying an adaptive model one has to specify if the descriptions should be copied as well. If descriptions are shared, editing the meta-model affects all its associated instances:

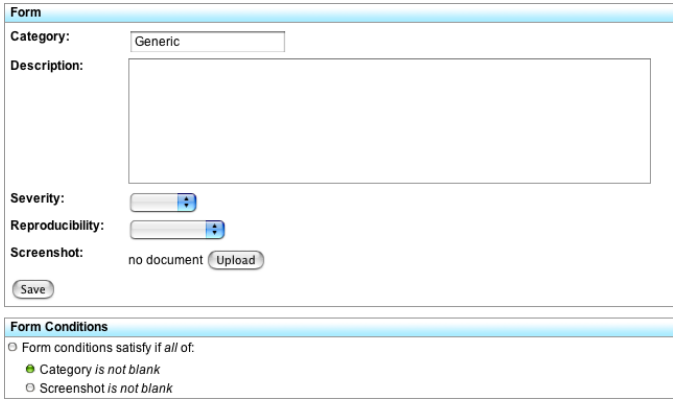

<span id="page-24-1"></span>Figure 2.8: A Magritte editor for the adaptive model.

- Adding a new description creates a new attribute with the default value specified in the description.
- Editing existing descriptions propagates to all existing attributes. Note that most edit operations on descriptions do not affect the validity of the actual value, such as to change the label or the default value. However there might be changes that change validation conditions and that might turn existing models invalid. Our adaptive model doesn't fix those invalid instances automatically, either the programmer has to treat the problem manually or at the next edit operation the user will be notified by the validation code of Magritte and has to fix the problem.
- Removing an existing description removes the associated values.

## <span id="page-24-0"></span>2.5 Aare: A Workflow Definition- and Runtime-Engine with adaptive Forms

[Figure 2.7](#page-23-1) shows a screenshot of a workflow definition engine that we implemented using Seaside [\[Seaside,](#page-120-2) [Duca04\]](#page-118-5) and Magritte. It allows end users to specify their own forms for their workflow activities: the drop-down box offers a list of possible description prototypes that can be added to the form definition, such as text, memo, number, date, time and money fields, check, and option boxes, and some special fields such as uploaded documents or tables.

Since not all the descriptions are meaningful to the end users or too implementation specific, we do not allow end users to add all the available descriptions in Magritte, but only a small selection of commonly used descriptions. Moreover we do not offer the possibility of editing every property of a description, again to reduce the complexity of the application: when adding or editing descriptions only a subset of the available properties are displayed, such as the label, a comment, the default value and some other description specific editors.

| <b>Edit Activity: Bug Report</b>                                                                                                    |            |       |          |  |  |  |
|----------------------------------------------------------------------------------------------------|------------|-------|----------|--|--|--|
| X Close & Help                                                                                                    |            |       |          |  |  |  |
| <b>Documents</b><br><b>Conditions</b><br><b>Versions</b><br>General<br><b>Transitions</b><br>Form<br>Satisfy if all (change to any) of the following conditions are met: |            |       |          |  |  |  |
| Field                                                                                                    | Comparison | Value |          |  |  |  |
| Category                                                                                                    | is not     | blank | [remove] |  |  |  |
|                                                                                                    |            |       |          |  |  |  |
| Screenshot                                                                                                    | is not     | blank | [remove] |  |  |  |

<span id="page-25-1"></span>Figure 2.9: Defining the validation-conditions.

Validation conditions for form fields are defined in a different part of the editor, as seen in [Figure 2.9.](#page-25-1) In the given example the field category has to be filled and a screenshot must be uploaded to validate the form. Depending on the underlying description the condition editor displays a set of usable conditions that can be added to or removed from the list, for example for a text field these are is, is not, begins with, ends with, matches; for a number field these are is, is not, greater than, smaller than; etc. Prototype conditions (i.e., is not, greater than) that are themselves described by descriptions, are defined by every description class  $(i.e., \text{StringDescription},$ DateDescription, ...), so that an editor for all the conditions can be built and displayed automatically.

In [Figure 2.8](#page-24-1) the defined form is shown as it is presented to the end user at runtime of the workflow engine. To allow people to save activities that are in progress and that have failed validation conditions, we decided to strictly separate editing and validation: the form can be saved any time and is automatically validated as seen below, however the activity can only be completed if the conditions all validate.

### <span id="page-25-0"></span>2.6 Implementation

Magritte consists of a collection of packages. In the following sections we describe the responsibilities of the most important packages and show how they relate to each other.

#### <span id="page-26-0"></span>2.6.1 Descriptions

The description hierarchy, see [Figure 2.2,](#page-17-0) plays a central role in Magritte. It provides the different description types, as explained in [Section 2.2:](#page-15-0)

- "Type descriptions" describe specific Smalltalk classes. They are primitive entities in Magritte and do not delegate to other descriptions. Their implementation is straightforward and often directly maps to methods already present in the Smalltalk class library, such as to parse numbers or to serialize strings.
- "Container Descriptions" describe collections of descriptions. Often it is necessary to store descriptions in a specific order or to group them, for example a model is usually described by a single container description that references a collection of other descriptions for each of its instance variables. Containers understand the collection protocol as known from the Smalltalk class library.
- "Option Descriptions" describe attributes for which one or more items out of a list of objects can be selected. The objects to choose from are described by the reference description. Option descriptions can potentially be extended by end users with custom options at runtime.
- "Relationship Descriptions" describe relationships between objects. A relationship is always defined from the described object to the referenced object. To describe a two-way relationship the developer has to define a relationship description at both ends of the association.

#### <span id="page-26-1"></span>2.6.2 Accessors

In Smalltalk data can be accessed and stored in different ways. Most common data is stored within instance variables and read and written using accessor methods, but sometimes developers choose other strategies, for example to group data within a referenced object, to keep their data stored within a dictionary, or to calculate it dynamically from block closures.

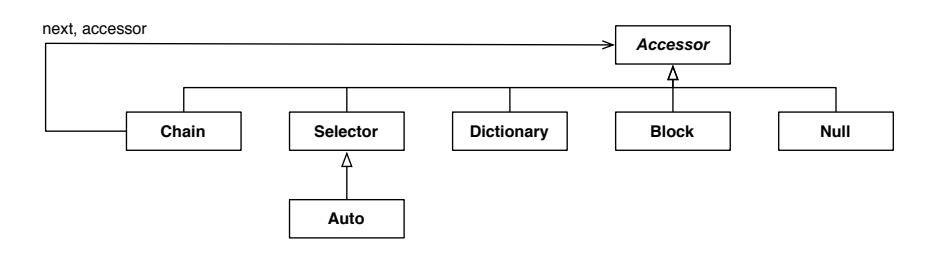

<span id="page-26-2"></span>Figure 2.10: The accessor is a strategy on how to access model data

To give Magritte the full flexibility and a transparent way to access different data sources, we provide a Strategy pattern [\[Alpe98,](#page-118-6) Page 339] as seen in [Figure 2.10.](#page-26-2) By far the most commonly used accessor type is the SelectorAccessor. It can be instantiated with two selectors: a zero argument selector to read, and a one argument selector to write. For convenience it is possible to specify a read selector only, from which the write selector is inferred automatically.

A special form of the SelectorAccessor is the AutoSelectorAccessor: it automatically creates read accessors, write accessors, and instance variables if necessary. This is very useful for fast prototyping, if the model classes haven't been fully specified yet; at a later stage of development this accessor can be easily replaced with a SelectorAccessor.

The DictionaryAccessor is used to add and retrieve data from a dictionary with a given key. This access strategy is also mainly used for prototyping as it allows one to treat dictionaries like objects with object-based instance variables.

The ChainAccessor is used to build a sequence of two or more access strategies. To read and write a value the accessor is evaluated on the given model and the result is passed into the next accessor.

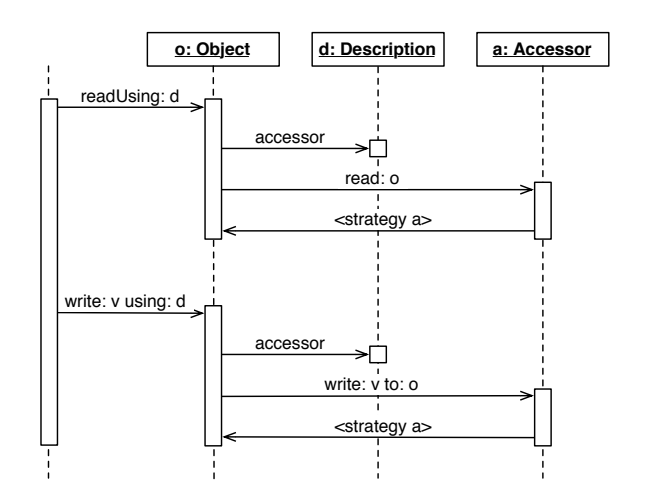

<span id="page-27-0"></span>Figure 2.11: Reading from and writing to a described model

As visualized in [Figure 2.11](#page-27-0) all parts of Magritte access data by dispatching it through the model using the description and its associated accessor. This allows one to reify or intercept access from the model, before it is actually performed by the accessor instance. Being able to reify model access opens a lot of new possibilities, such as to provide a security layer, or to dispatch data access to other sources, e.g., external resources (internet, database, file system).

#### <span id="page-28-0"></span>2.6.3 Conditions

Applications often require a lot of slightly different validation strategies. As an example one would like to store an e-mail address as a string. Obviously the StringDescription would be the perfect choice, but you would need to add conditions, so that the input has to match a specific pattern and that it is enforced to belong to a Swiss domain. To avoid an unlimited growth of the description hierarchy by creating subclasses for every new validation strategy, it is possible to provide block closures that serve as additional validation strategies:

```
(StringDescription selector: #email label: 'E-Mail Address')
addCondition: [ :value |
     (value matches: '*#@#*.#*')
        and: [ value endsWith: '.ch' ] ]
label: 'Invalid E-Mail';
yourself
```
The problem with this approach is that in Smalltalk block closures are hardly serializeable, since they might reference globals and other variables within their execution context. To avoid this problem #asCondition can be sent to the block closure to turn it into a composite of condition objects that can be easily stored to and loaded from external sources. This is currently possible for simple expressions only and if there are no external references. It works, however, in most of the common cases where the value is the receiver of some messages to check its validity.

```
(StringDescription selector: #email label: 'E-Mail Address')
addCondition: [ :value |
     (value matches: '*#@#*.#*')
         & (value endsWith: '.ch') ] asCondition
label: 'Invalid E-Mail';
yourself
```
Of course it is also possible to manually build condition objects, either through an end user interface or by writing code that instantiates and composes the condition objects:

```
(StringDescription selector: #email label: 'E-Mail Address')
addCondition: (AllCondition
    with: (SelectorCondition
        selector: #matches:
         arguments: #('*#@#*.#*'))
    with: (SelectorCondition
        selector: #endsWith:
        arguments: #('.ch')))
label: 'Invalid E-Mail';
yourself
```
In fact, all the tree source examples above answer a description that shows the same validation behaviour, however the second and the third one only are serializeable. When giving preference to readability and serializeability to choose the second approach would probably be preferable.

#### <span id="page-29-0"></span>2.6.4 Mementos

The Memento design pattern [\[Alpe98,](#page-118-6) page 297] records the state of an object so that it is possible to delay changes, to detect changes to an object or to restore the object to its original state later. Most users of Magritte don't need to know about the Memento pattern which is only used internally to cache model state. However the mementos play a central role if a developer wants to fully understand the internal workings of the framework, especially together with the automatic building of user interfaces.

Editing a model object might temporarily invalidate it: this means that model invariants could be invalid, and not all the built-in or manually added conditions are satisfied all the time. Especially if multiple users concurrently work on the same model it is important to always ensure the consistency of the model. Moreover people might decide to cancel edit operations, which should turn back the model state exactly to the point it was before the edit operation was started.

The memento hierarchy in Magritte provides classes that behave – from the perspective of Magritte – like the corresponding original model and that delay modifications until they are proven to be valid. Modifications can then be committed in a controlled transaction, so that concurrent changes can be detected and conflicts can be sorted out and eventually merged. Finally the cached data can be stored into the model.

Since it might be required to tweak the behaviour of the default memento in some cases, for any Smalltalk object the method #mementoClass can be overridden to return a different memento class. This can be especially useful for databases that require one to update, commit or tag modified objects, which can be efficiently done within a memento subclass after committing the changes to the persistent object.

## <span id="page-30-0"></span>Chapter 3

## Pier

"A pier is a raised walkway over water, supported by widelyspread pillars. Today the most common form of a pier is the industrial pier which can be found at ports throughout the world. A pier may be open air or closed. Sometimes a pier has two decks."

— Wikipedia, <http://en.wikipedia.org/wiki/Pier>

This chapter presents Pier, a second version of a fully object-oriented im-plementation of a meta-described content management<sup>[1](#page-30-1)</sup> and Wiki<sup>[2](#page-30-2)</sup> system. Pier still inherits a lot of Wiki functionality from its first version called SmallWiki. Over the years Pier has grown into a full-fledged application and content management framework. It is written with objects from the top to the bottom and it can be customized easily to accommodate new needs. Pier is based on Magritte to enable the building of all the user interface elements declaratively, and to enable sophisticated search queries and persistency.

This chapter is structured as follows: [Section 3.1](#page-31-0) gives an introduction of the problems of current Wiki implementations and why we decided to develop a new one. [Section 3.2](#page-32-0) presents the history and evolution of Pier. [Section 3.3](#page-34-0) reveals several real world examples that make use Pier in productive environments. [Section 3.4](#page-35-0) explains the core architecture of Pier and the most important design decisions. [Section 3.5](#page-44-0) gives examples of how to extend the system with new functionality. [Section 3.6](#page-47-0) presents the benefit of having a

<span id="page-30-1"></span><sup>&</sup>lt;sup>1</sup>A content management system is software to organize and edit documents. Most of the time editing is done through a Web interface by dedicated editors.

<span id="page-30-2"></span><sup>&</sup>lt;sup>2</sup>A Wiki is a Web site that allows anybody to add and edit content collaboratively, mostly without requiring registration. The term Wiki also refers to the software that helps to create such a Web site.

descriptive meta-model for its implementation. [Section 3.7](#page-54-0) finally presents the lessons learned while implementing a content management system in two major iterations.

## <span id="page-31-0"></span>3.1 Introduction

While Wiki systems offer a significant degree of freedom to their users to edit and share content [\[Leuf01\]](#page-119-5), the underlying implementations are often less flexible and powerful than the collaborative model they promote. Wiki and content management systems are mostly implemented using string-based approaches (regular expressions) to parse, generate and transform their pages. While such approaches work well for straightforward systems, they hamper the customization and adaptability of systems to the variety of end users that require more sophisticated needs, for example different output formats, user interfaces, security policies, etc.

One might think that advanced Wikis that provide functionality of content management systems are not really necessary, and hence that simple implementations that only allow users to change the contents of pages suffice. Experience shows that this is not the case:

- Input and Output. Most Wikis provide users with a simple Wiki syntax to create rich XHTML pages, however they hamper the possibility to use other input and output formats. This is the reason why Pier stores the contents of a page within an abstract document tree that can be traversed to emit different output formats such as XHTML, LATEX or plain text. Systems based on strings require to duplicate the parsing functionality for every new output format. For complex applications, such as WikiPedia [\[WikiPedi\]](#page-120-5), there are so many slow regular expressions applied to the input that they are forced to implement sophisticated caching algorithms for different output and search formats.
- User Interface. An experiment using Wikis in classrooms showed that children and teachers require different user interfaces and functionalities [\[Duca00\]](#page-118-7). Students should have a simpler user interface compared to the teachers, who should be able to lock all the pages of her students at once.
- Management. Another example is maintenance, which typically requires sophisticated functionalities such as searching for all the pages containing more than 10 external links or finding all pages that were edited on a certain date and that have more than twenty uploaded pictures. Since such activities are typically done by end users themselves, they

should be supported by the system itself as not to break the metaphor of the medium.

Customizability. The metaphor of a content management system should not stop at the level of editing pages. Therefore we need a customizable application with an underlying implementation that supports the definition of new components and not only of changing the content of pages. Pier allows one to customize its look using meta-pages that can be edited just as any other page, and to include active components that provide tools enhancing the user experience, such as to display additional information and to provide navigational links.

## <span id="page-32-0"></span>3.2 From SmallWiki to Magritte and Pier

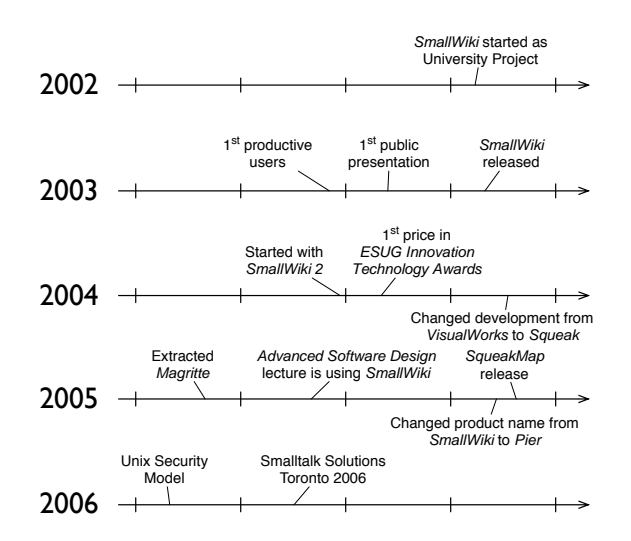

<span id="page-32-1"></span>Figure 3.1: The history and evolution of Pier and Magritte

The history of Pier, as visualized in [Figure 3.1,](#page-32-1) started late in 2002. In the beginning the software was called SmallWiki, because its initial goal was to provide a nicely designed, fully tested and easily extensible replacement for the existing Wiki implementations in Smalltalk. A first version of SmallWiki [\[Reng03\]](#page-120-6) implemented in Cincom VisualWorks was released by the end of 2003. It is still widely adopted in productive environments all over the world, as listed in [Figure 3.2,](#page-32-1) and is still being maintained and extended by a small group of people. SmallWiki has been ported to Squeak [\[Squeak\]](#page-120-4) and #Smalltalk [\[Branb\]](#page-118-8). Some other open-source frameworks such as Gaardner [\[Groo\]](#page-119-6), TinyWiki and PicoWiki<sup>[3](#page-32-2)</sup> used the parser, the document

<span id="page-32-2"></span><sup>3</sup>TinyWiki and PicoWiki are both ports of a subset of SmallWiki to Seaside. The initial implementation of SmallWiki did not use Seaside as a Web server.

representation and the rendering engine for similar projects.

| European Smalltalk User Group | www.esug.org            |
|-------------------------------|-------------------------|
| Hans Beck                     | www.hans-n-beck.org     |
| Katholische Kindertagesstatte | www.kita-st-anna.de     |
| Logo Wiki                     | www.logowiki.net        |
| Lukas Renggli                 | www.lukas-renggli.ch    |
| Research Center on Structural |                         |
| Software Improvement          | restructuring.ulb.ac.be |
| Seaside                       | www.seaside.st          |
| Squeak                        | www.squeak.org          |
| Squeak Germany                | www.squeak.de           |
| Tierpark Köthen               | www.tierpark-koethen.de |
| Tweak                         | tweak.impara.de         |
| Software Composition and      |                         |
| Decomposition (deComp)        | decomp.ulb.ac.be        |
| University of Berne           | smallwiki.unibe.ch      |
| WireSong                      | www.wiresong.ca         |
|                               |                         |

Table 3.1: Public instances of SmallWiki and Pier

By the year 2004 it became clear that the implementation of SmallWiki was lacking some important features that weren't easy to integrate into the existing model. One major problem was that the model and the view were too tightly coupled, and therefore the view could not be easily replaced with a different one. Moreover there was a lot of duplicated code that was used to generate views and editors of the model. A related problem was that some parts of SmallWiki were not easy to extend, for example it was impossible to add additional fields to a page without patching the original source code at several places. The solution to these problems was to introduce an extensible meta-layer, called Magritte.

Early in the development of Pier, it became clear that Magritte could also be useful on its own. From the very beginning, Magritte did not depend on and was not specific targeted to SmallWiki. In spring 2005 we extracted Magritte to become its own independent framework because we needed a very similar meta-framework for a workflow system that was being developed at that time, see [Section 2.5.](#page-24-0) In the same year we changed the name of SmallWiki to Pier: with the integration of a meta-framework and the use of Seaside as its default view the software became much more than a wiki. Furthermore, the code base was not that small anymore.

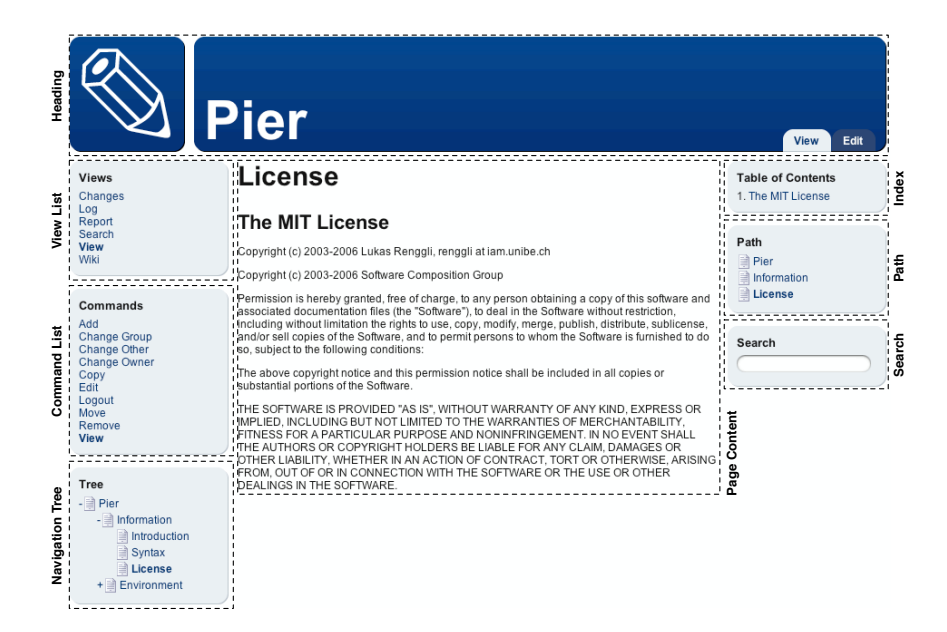

Figure 3.2: The default installation of Pier comes with a big collection of ready made components

## <span id="page-34-1"></span><span id="page-34-0"></span>3.3 Pier in Action

Pier structures its layout out of different components: heading, command list, navigation tree, table of contents, search interface, page content, etc. For example in [Figure 3.2](#page-34-1) the page contains the header on top and the document in the center; on the left there is a list of possible commands and a tree for easy navigation; on the right there is a table of content widget, the current navigation path and a search field.

[Figure 3.3](#page-35-2) shows a public instance of Pier where fewer components are used: the page contents, a navigation tree, a list of possible commands, and a search input box. Note that the look of Pier is based on Cascading Style Sheets (CSS), allowing the page and each component to be "skinned" differently using its CSS specification.

Logo is a simple programming language for children, used to teach the basics of computer programming. [Figure 3.4](#page-36-1) shows an instance of the "Logo Wiki" that has been built on top of Pier to enable kids to write and test Logo programs from within their Web browser. Pier takes full advantage of the wiki model that allows one to place normal paragraphs of text between the code, it makes an ideal instrument to write tutorials, and to collect and document snippets of Logo code. The "Logo Wiki" was implemented using

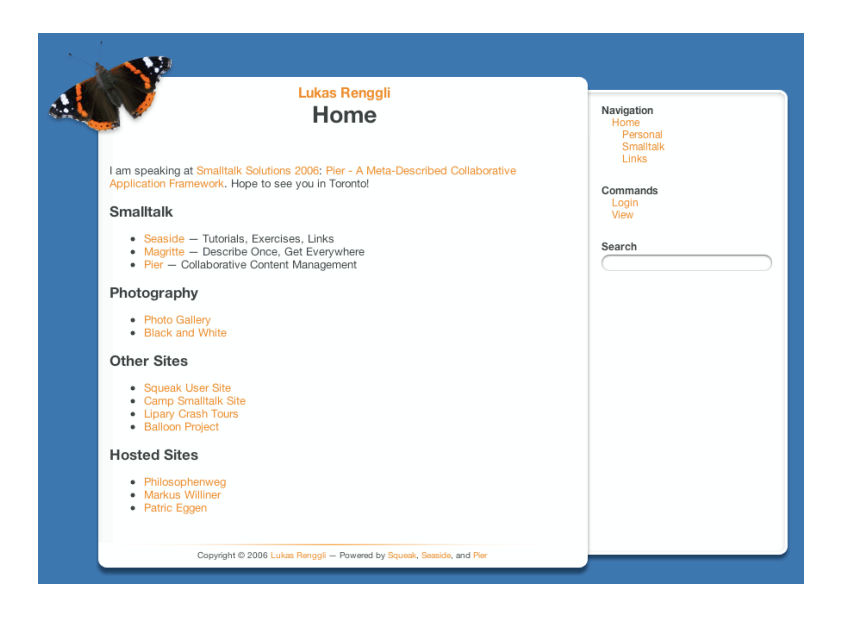

Figure 3.3: The personal [Web site](http://www.lukas-renggli.ch) of the author of Pier

<span id="page-35-2"></span>Pier by Luke Andrews, Avi Bryant, Andrew Catton, and Colin Putney, after an idea of Alan Kay, one of the inventors of Smalltalk.

### <span id="page-35-0"></span>3.4 Architecture

Pier's design has matured over the years [\[Reng03\]](#page-120-6). During this process we tried to simplify it while making it more flexible. Pier has been implemented and re-implemented from scratch by the author of this master thesis. As a development environment we used Squeak, an open-source Smalltalk [\[Inga97\]](#page-119-2). We present here the key aspects of the implementation and the architecture of Pier.

#### <span id="page-35-1"></span>3.4.1 Separation of Concerns

Web application development is difficult when dealing with the shortcomings of the HTTP protocol, as the right abstractions are missing [\[Duca04\]](#page-118-5). We therefore decided to use Seaside [\[Seaside\]](#page-120-2) as a framework of choice for the default view in Pier. This approach greatly enhances the development of complex widgets. Since the user interface is built from Seaside components that automatically keep their state during a user session, it is easy to implement, for example, a tree-widget that is displayed on every page and remembers its expanded nodes.
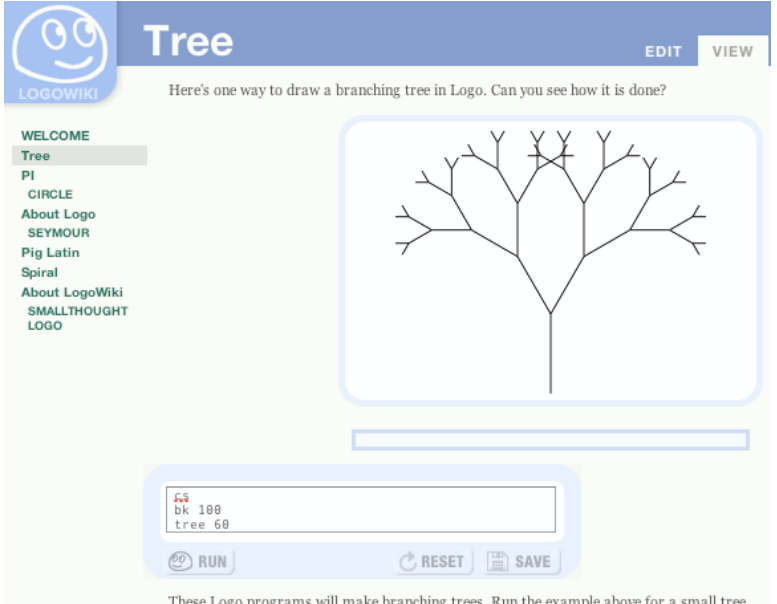

Figure 3.4: The "Logo Wiki", a collaborative wiki to write, collect and play with Logo programs

Since Seaside offers a proper separation between the model and the view, Pier takes full advantage of it. As an example, it is possible to use a different non Web based view using the OmniBrowser [\[Putn\]](#page-120-0) framework as shown in [Figure 3.5;](#page-37-0) the same pages can be browsed and altered via the OmniBrowser interface or via a Web browser.

Another prototypical view was implemented to allow one to browse and change the model of Pier using an FTP client. It is evident that this can be useful to provide different views of the same model, depending on the location of the server and the location and abilities of the client. Having a proper meta-layer makes it possible to easily provide different views without having to duplicate the logic to create editors everywhere: for every view it is only a matter of writing a new interpreter of the meta-layer.

#### <span id="page-36-0"></span>3.4.2 Pages and Files

As in most content management systems, structures can be nested arbitrarily within each other. Every structure consists of a unique name and a title. The Pier core implementation provides two basic structure types, pages and files, that build the main entities for any Pier site. A page is a structure containing a document, that can be edited using the wiki syntax described

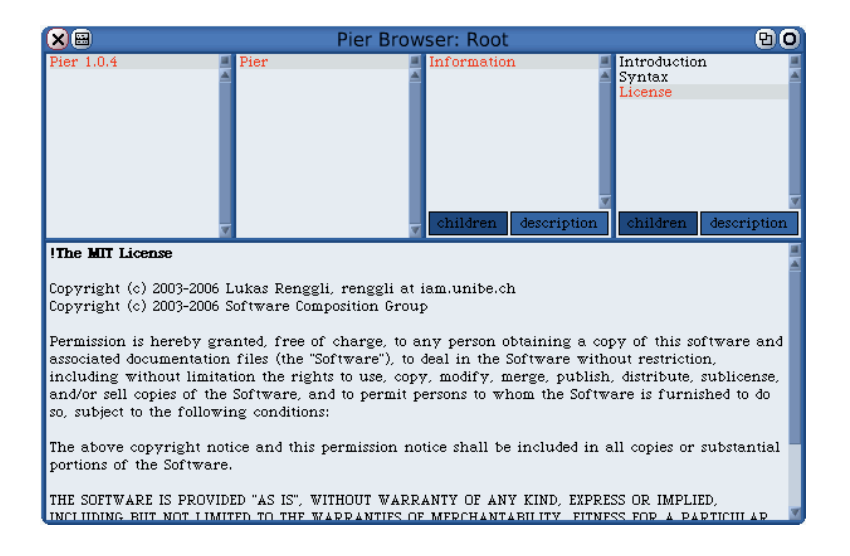

<span id="page-37-0"></span>Figure 3.5: OmniBrowser view on a Pier model

below. A file is a resource that has been uploaded, for example an image, video, sound or PDF file. Other page types might be available depending on the current view (view specific structures) or if extensions to the base package have been loaded.

Pages reference a document representing their contents. The document is a Composite [\[Alpe98,](#page-118-0) page 137] and includes all the basic elements to represent text, such as paragraphs, ordered and unordered lists, tables, pre-formatted texts, and links, as shown in [Figure 3.6.](#page-38-0)

When the user saves a text using the wiki syntax, it is parsed using SmaCC [\[Brana\]](#page-118-1), a compiler-compiler for Smalltalk. Only the document tree is stored within the page. A Visitor [\[Alpe98,](#page-118-0) page 371] walking over this tree is able to transform this composite document back into an equivalent string that the user can modify again. Some nice features, such as the possibility to align table cells and add links everywhere, even within headings, greatly enhances the uniformity of the input.

Pier supports the following wiki syntax:

- Paragraph. Carriage returns are preserved, simply add a newline to begin a new paragraph.
- Header. A line starting with one or more ! becomes a header line.
- **Horizontal Line.** A line starting with  $\lrcorner$  (underscore) becomes a horizontal line. This is often used to separate topics.
- List. Using lines starting with one or more  $#$  and  $-$ , creates a list: A block

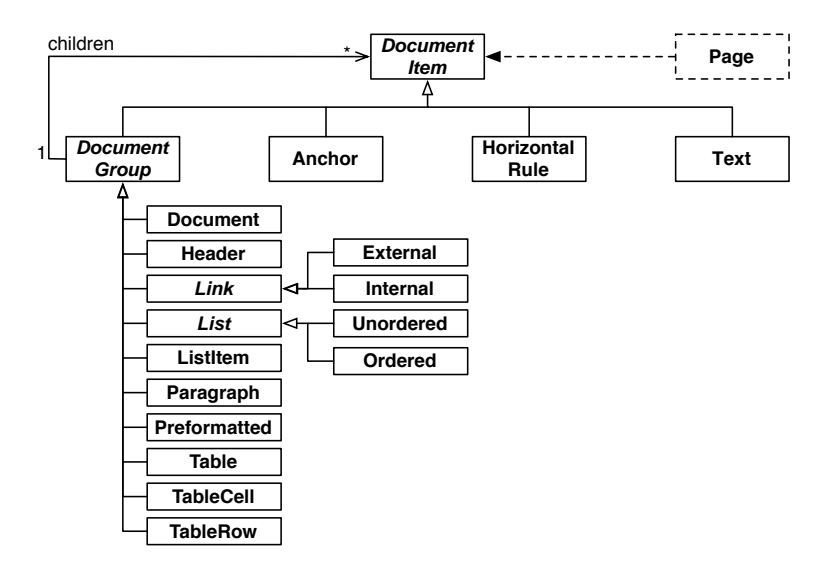

<span id="page-38-0"></span>Figure 3.6: The document hierarchy

of lines, where each line starts with - is transformed into a bulleted list, where each line is an entry. A block of lines, where each line starts with  $\#$  is transformed into an ordered list, where each line is an entry. Lists can be nested.

- Table. To create a table, start off the lines with | and separate the elements with  $|s|$ . Each new line represents a new row of the table. The contents of cells can be aligned left (default), centered or aligned right by using |{, || or |} respectively.
- Pre-formatted. To create a pre-formatted section, begin each line with =. A pre-formatted section uses equally spaced text so that spacing is preserved.
- Reference. To create a reference to a different structure, put it between \* to create a clickable link or + to embed the reference directly into the document. All links have the form \*reference\* or \*alias>reference\*, where reference is in one of the following kinds:
	- Internal Reference. An internal reference can be written either as an absolute \*/Information/Copyright\* or relative \*../Copyright\* path. People unfamiliar with this concept will create a link without any path elements and this will reference a child of the current page, which in most cases is desired anyway. In case the path points to a non-existing structure, the user will be offered the possibility to create a new one when clicking on the link.
- External Reference. If the reference is a valid URL \*http://www. domain.com\*, a link to that external page shows up. External references cannot be embedded.
- Mail Reference. If the reference is a valid e-mail address \*self@mail.me.com\*, a link to mail that person shows up. The e-mail is obfuscated to prevent robots from collecting.
- **ISBN Reference.** If the reference is an ISBN<sup>[4](#page-39-0)</sup> number \*isbn: 3446-202102\*, a link to the given book shows up.
- RFC Reference. If the reference is a RFC<sup>[5](#page-39-1)</sup> number  $\ast$ rfc:2616 $\ast$ , a link to the given RFC page shows up.

Users are able to embed any referenced structures into the containing page, where the target is another page or file that can be embedded into the XHTML output. Note that embedding or nesting elements inside each other can lead to recursion, which when not treated correctly, would lead to infinite XHTML streams. Pier detects possible recursion problems and in case of recursion just uses link-anchors instead of embedding. Element embedding is transparent to the user in the sense that it is expressed using familiar syntax, for example a page with two columns is achieved by creating a table embedding two different pages each into one column of the table. This greatly enhances the possibility to build complex layouts without bloating the wiki syntax with new features or using XHTML.

Extensions have been written to enable sophisticated in-place page editing facilities in Pier: unlike most wikis, where the user is forced to edit a page as a whole entity in one big text-area, it is possible to just edit a specific paragraph that is then replaced within its context of the document with a smaller edit box. Saving that paragraph causes the text to be parsed and be merged back into the current document tree. More sophisticated editing models could also be implemented using Web 2.0 technologies, such as drag and drop and rich text editing.

#### <span id="page-39-2"></span>3.4.3 Visitors

The implementation of Pier makes it possible to use the Visitor pattern [\[Alpe98,](#page-118-0) page 371] to apply operations over structures, decorations and documents. Having such a fine-grained object-oriented representation makes it very uncomplicated to implement certain features in Pier, such as to provide different input and output formats, to search for contents, or to look for broken external links, as we will demonstrate in [Section 3.5.](#page-44-0)

<span id="page-39-0"></span><sup>4</sup> International Standard Book Number, a unique identifier for books.

<span id="page-39-1"></span><sup>5</sup>Request for Comments, a series of numbered internet standards.

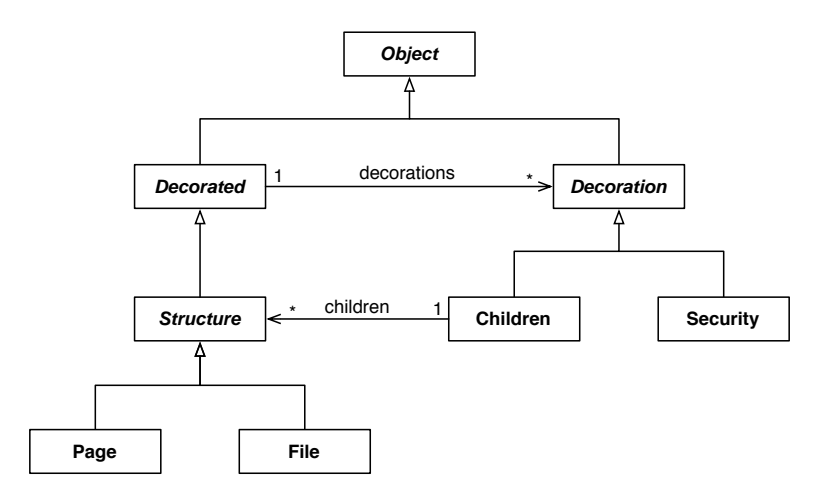

<span id="page-40-0"></span>Figure 3.7: The core architecture of Pier

As seen in [Figure 3.7,](#page-40-0) a Page or a File is a DecoratedObject, an object using a Chain of Responsibility [\[Alpe98,](#page-118-0) page 225] for certain aspects of its behavior, such as security or children. The decorations are tightly integrated into the Visitors so that they can easily interact with the underlying model. Decorations contain a priority that is used by the Visitor to determine the order in which the decorations are processed. The decorated object has a priority of 0. To ensure that it is processed first, the security decoration is assigned a negative priority; for details about possible security frameworks see [Section 3.5.3.](#page-46-0)

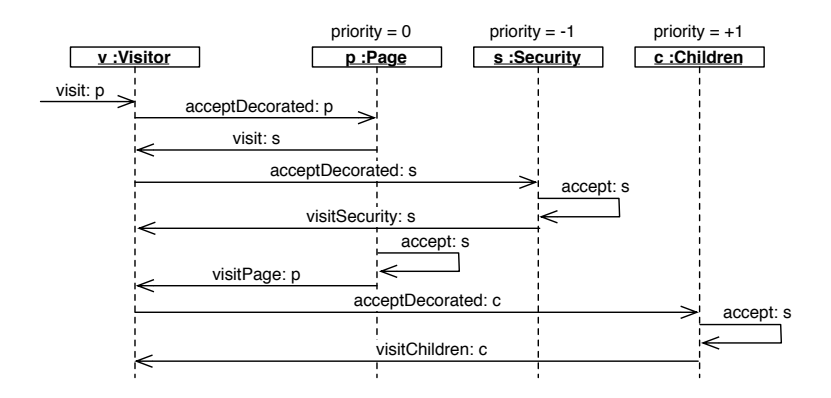

<span id="page-40-1"></span>Figure 3.8: A Visitor interacting with a decorated page

Example. [Figure 3.8](#page-40-1) shows a sequence diagram of a Visitor operating on a page decorated with a security and a children decoration. Visiting the page aVisitor visit: aPage, triggers the callbacks for the decorations and the page in the right order according to their priorities: #visitSecurity:, #visitPage: and #visitChildren:.

#### <span id="page-41-0"></span>3.4.4 Context and Commands

Whenever Pier is browsed or edited it remembers within a context object the current state, this is the currently browsed structure, the running command, the user logged in, etc. Unlike most other content management systems Pier does not keep this information as a string in the URL or in session cookies. Seaside provides a nice abstraction over the low-level HTTP protocol and allows us to keep all the state within proper objects that persist along the session. It is therefore not necessary to manually serialize and de-serialize our context as strings.

Since every part of Pier can potentially modify the current context, say to navigate to a different structure, we must make sure that we do not lose the old context, since we might still need the original one for logging the changes with the persistency framework. With this in mind we decided to make context objects immutable. Sending a message that would modify the context does not touch the original object but instead returns a modified copy. It is the responsibility of the developer to make the new context the current one.

In Seaside the current context is hold in the top-level component of the wiki and can be requested or changed by raising a notification. We don't store the context within a global session object, since we would like to keep the possibility to embed Pier into existing Seaside applications that presumably already have their own session implementation. In the OmniBrowser view (see [Figure 3.5\)](#page-37-0), the current context is kept within the model of the browser.

#### Representing Actions as Commands

Every context references an associated command. Pier uses the Command design pattern [\[Alpe98,](#page-118-0) page 245] to cleanly represent operations on the model using objects. Every command class is meta-described and therefore can be configured using an automatically built Magritte user interface, without having to know all the available commands that might have been loaded through extensions of the core framework. Commands are executed by the kernel, which gives transactional behavior for all modifications of the model. Since applied commands are logged to the history, we are able to provide multi-level undo facilities.

The core distribution of Pier comes with a small collection of command classes for basic actions on the model:

- View. The view command plays a special role in the whole command hierarchy. It is the only command that does not modify the model, but represents a read-only view on the currently browsed structure. Its action semantics follows the Null Object Pattern [\[Wool96\]](#page-120-1).
- Edit. The edit command displays a Magritte form to edit the currently browsed structure. The editor is built using the descriptions of the structure that have been marked editable with the method #beEditable.
- Add. The add command instantiates a new structure of the selected class, assigns the given name and adds it as a child of the currently browsed structure.
- Remove. The remove command removes the currently browsed structure and all its children from the parent. The user is asked for confirmation before applying this command.
- Copy. The copy command copies the currently browsed structure and all its children to a new location. References within the copied subtree are automatically updated.
- Move. The move command moves the currently browsed structure and all its children to a new location. This command is also useful to rename structures. Other pages that reference the moved structure are automatically updated.

Sending the message #execute to a command instance executes this command under mutual exclusion, so that concurrent modifications of the domain model don't interfere with each other. In addition this ensures the modifications to be valid before processing and that they are logged in the persistency layer after execution.

Example. Adding a new structure to Pier is implemented as follows: #do-Execute is a hook method that is called from within the critical section in #execute. The first line actually adds the newly created child to the current page and remembers the child within a temporary variable structure. It then activates a new context by sending #goto:command: to enter the edit mode on the newly created child. However this new context won't be activated right away and it is remembered as the answer of the add command. In the meantime the Pier persistency framework is able to log the executed command together with the old context, so that it can be undone or replayed if necessary.

```
AddCommand>>doExecute
   | structure |
   self structure children
        add: (structure := self newChild).
   self answer: (self context
        goto: structure
        command: structure editCommandClass new)
```
The command hierarchy offers a clean interface to modify the model of Pier. Actually every modification (or write access) to the model goes through a command, so that it can be logged and possibly undone at a later point in time. As we will see in [Section 3.6.2,](#page-49-0) having an initial state of the model and a list of logged commands with their associated contexts allows the implementation of a prevalence or changeset-like persistency mechanism, in which each change is stored with a time-stamp. Hence, it is not even necessary to keep the old versions of a page explicitly in the model, because they can be easily obtained by going back through the history of commands selecting all edit-commands on a particular page.

#### 3.4.5 Environment

Pier unifies the look of the site with the wiki metaphor and allows one to define the look of the page using the wiki syntax itself. Thus people only have to learn one concept that can be used seamlessly in different areas. Anywhere within the system one is able to define a special page called environment that is invisible to the casual user and that defines the look of a portion of the application. An environment is shared between all the children of the same page, unless a new environment is defined that replaces the previous one. Since the environment is simply a page, it can be edited and modified like any other page.

The default environment page creating the standard look of Pier consists of the following piece of wiki text:

```
+Header+
+Views+ <br/> +Commands+ <br/> +Tree+ | +Contents+
Powered by Seaside and Pier
```
The first line with +Header+ embeds a special header widget. Even though the Header structure could be yet another page, in this particular case we are using a Seaside component to draw and provide the necessary functionality. The next line creates a table containing the command and tree widget in a column on the left and the actual contents on the right. At the bottom we include a paragraph of static text that will be displayed on every page.

Furthermore, in Pier any Seaside component can be added exactly the same way as one would add a page into the wiki tree. In the above example we were

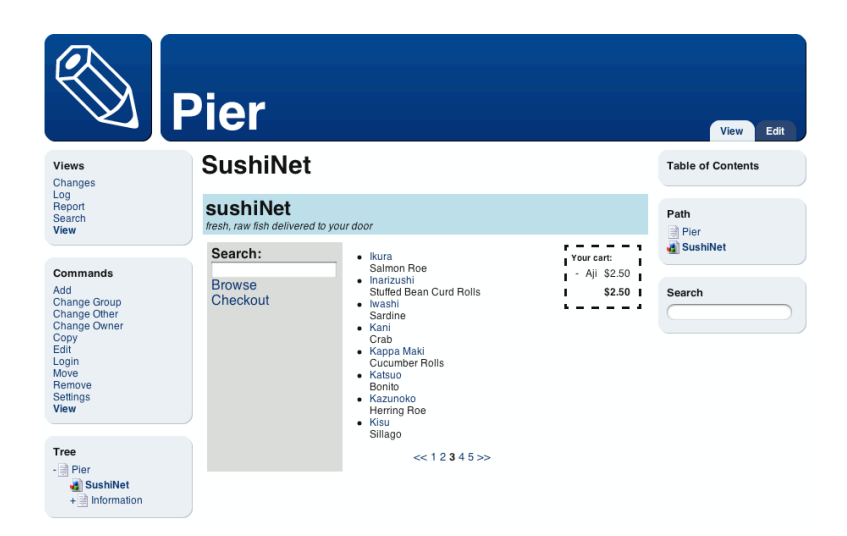

Figure 3.9: Seaside SushiNet application in Pier

<span id="page-44-1"></span>using Seaside components that were particularly designed to be used within the wiki and provide its core functionality. Any other Seaside application, however, can be added exactly the same way. In [Figure 3.9](#page-44-1) one can see a "Sushi Web Shop" that is included with the Seaside framework and is often used to demonstrate the power of Seaside [\[Duca04\]](#page-118-2). Without changing a line of code in the embedded application and in Pier, the Seaside application can be plugged into the running content management system.

All embedded components and applications, no matter if they were especially designed for Pier or if they were originally used in a different context, can be conmufigured through the Web interface. Thanks to the use of Magritte descriptions the settings of those components can be easily changed by the site administrator.

# <span id="page-44-0"></span>3.5 Extending Pier

As Pier has been designed to be extensible and customizable, we want to give some examples of small extensions in this section.

#### 3.5.1 Fixing broken links

Since URLs and associated resources are changing from day to day it is a common issue that Web pages contain invalid links. There are plenty of tools available that address this problem by going through a Web site, parsing the HTML and checking the validity of the links. In Pier we are able to address this issue simply by creating a subclass of Visitor and overriding the message visitExternalLink: to ask the link whether it is pointing to a valid resource and collect the broken ones within a collection. A user interface might then start this Visitor, display the broken links within a report and allow the responsible user to edit the links from one central place without being forced to go into every page and fix them manually. The only method to be implemented looks as follows:

```
BrokenLinkCollector>>visitExternalLink: anExternalLink
    anExternalLink isBroken
        ifTrue: [ collection add: anExternalLink ]
```
As we will demonstrate later on in [Section 3.6.1](#page-48-0) we might also use the query engine and specify a query string like kind = 'ExternalLink' AND isBroken = true to achieve the same result.

#### 3.5.2 Converting documents

It can be very convenient to convert a particular page or even a whole tree of pages to a different format than XHTML, for example for exporting or printing[6](#page-45-0) . Since all the pages and documents are kept in one tree of objects it is trivial to write a Visitor that walks this tree of entities and exports the contents to formats like LAT<sub>EX</sub>, OASIS (Open Document Format for Office Application, OpenOffice) or RTF (Rich Text Format, Microsoft Word). In fact this is exactly the same way how the wiki syntax and the XHTML view for the Web browser are generated. The following code extract shows the part of the rendering Visitor that emits a LAT<sub>EX</sub> list:

```
LatexRenderer>>visitOrderedList: anOrderedList
     stream nextPutAll: '\begin{enumerate}'; cr.
     self visitAll: anOrderedList children.
     stream nextPutAll: '\end{enumerate}'; cr
LatexRenderer>>visitUnorderedList: aUnorderedList
     stream nextPutAll: '\begin{itemize}'; cr.
     self visitAll: aUnorderedList children.
     stream nextPutAll: '\end{itemize}'; cr
LatexRenderer>>visitListItem: aListItem
     stream nextPutAll: '\item '.
     self visitAll: aListItem children.
     stream cr
```
<span id="page-45-0"></span><sup>&</sup>lt;sup>6</sup>In fact, the whole documentation of Magritte and Pier in the [Appendix](#page-64-0) was automatically generated using this Visitor on the source code comments written using the Pier wiki syntax.

#### <span id="page-46-0"></span>3.5.3 Security

Pier doesn't come with a built-in security framework, this means that out of the box there are no possibilities to restrict access to specific views or commands. However the implementation of Pier allows one to load a security system as a plug-in so that users can choose an implementation that suits their needs the best.

The key idea to enable that kind of pluggability is the use of decorations to attach security properties to any structure in the system. Visitors walking the model can then restrict access to a structure the user is not allowed to see. Details about the workings of Visitors can be found in [Section 3.4.3.](#page-39-2)

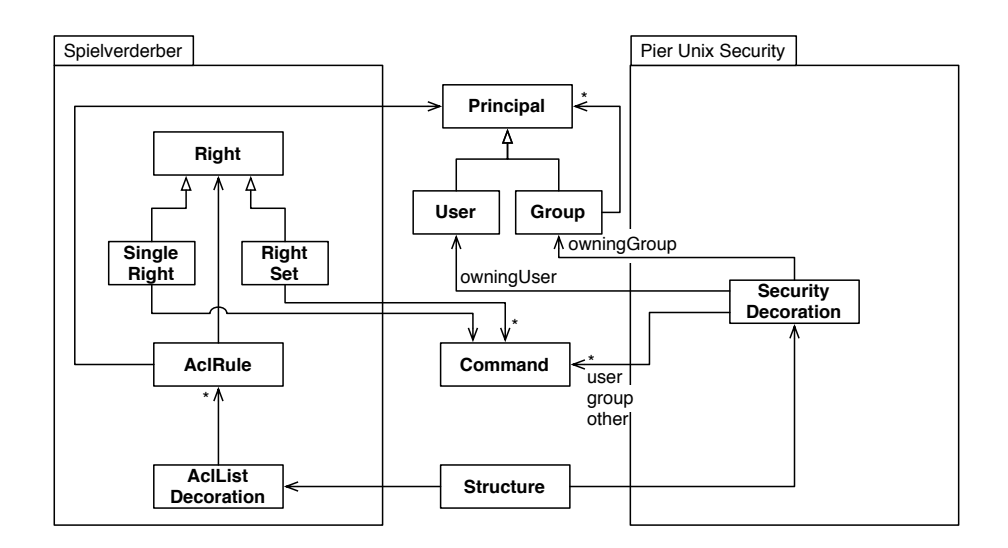

<span id="page-46-1"></span>Figure 3.10: Two pluggable security architectures for Pier

Currently there are two security plug-ins available, as pictured in [Figure 3.10](#page-46-1) Both implementations have a similar notion of users and groups, they define their access rules and their security decorations differently:

Access Control List. This security model [\[Plus05\]](#page-120-2) is defined through access control lists (AclList), consisting of an ordered list of rules that control the permissions (AclRule). Each rule specifies three things: a user or group, a right, and whether that command is allowed or denied. One of the main advantages of this model is that permissions can not only be rejected but also explicitly granted. The drawback is the complexity: since the order of the rules is significant it can become difficult to manage sites with many large access control lists. The support of good tools is crucial here.

Unix Permissions. This package [\[Reng06a\]](#page-120-3) provides a lightweight implementation of a Unix-like security system. The security decoration has a notion of an owning *user* and an owning *group*, each with associated permissions. There is also a list of permissions for all other people, that neither match the owning user nor the owning group. Permissions are defined using the available command classes. This is basically the only difference to the security model in Unix where they merely have the permissions to read, write and execute. The package provides different commands that manage the permissions in similar ways as the well known Unix tools: chown to change the owning user, chgrp to change the owning group, and chmod to change the permissions.

# 3.6 Pier at the Meta-Level

Content management systems and wikis consist of a large number of input forms and dialogs that need to be built and validated manually. Developers need a way to specify how objects are structured and how they can be modified so that views and editors can be created almost automatically. In Pier, each domain element is described by a Magritte meta-description. Having such a description not only allows us to automatically create Seaside components as views for the Web, but also to build other user interfaces without having to write a single line of code. It automates searches on our domain model, implements persistency, etc.

Moreover, when changing the structure of a class one has to change the description at one single place and all the parts of the model and the user interface that rely on the provided descriptions immediately adapt to the new requirements, avoiding the need to refactor different parts of the code. Hence Magritte opens more possibilities to extend the system without having to patch existing code.

Meta-descriptions in Pier are not only used for describing the domain model itself but also for the Pier back-end object representation objects, such as the command objects mentioned in [Section 3.4.4.](#page-41-0) As an example let's have a look at the copy command in Pier. On the class side there are two methods each returning a description. Both methods are initialized with a selector to access the value of the model; *i.e.*, for the title description only the read-accessor title is specified, but Magritte will automatically define the write-accessor #title:. The descriptions of the title and target are tagged to be required, which means that neither fields can be left empty.

```
CopyCommand class>>descriptionTitle
    ^(StringDescription selector: #title label: 'Title' priority: 100)
       beRequired;
       yourself
```
#### 3.6. PIER AT THE META-LEVEL 37

```
CopyCommand class>>descriptionTarget
    ^(StructureDescription selector: #target label: 'Target' priority: 200)
       beRequired;
       yourself
```
When asking an instance of such a copy command for its description, Magritte collects all the methods on the class side starting with the name description and returns a composed description consisting of the two elements as seen above. The value of the priority is used to sort the descriptions as preferred to give a consistent look in the user interface.

There are multiple uses of such meta-descriptions. The most immediate one is that a description is used to create a visual Seaside component. Getting a Seaside component allowing the user to edit the command instance is as simple as sending #asComponent. Usually the returned component is then decorated with a form, displaying a save and a cancel button, and a validator, catching and displaying validation errors. In a very similar way we are able to send #asMorphic to the same command to get a dialog for the OmniBrowser user interface.

In the following sections we discuss the implementation of the search engine and the persistency framework with the help of Magritte.

#### <span id="page-48-0"></span>3.6.1 Searching

Content management systems tend to grow over time, hence it becomes very important to have sophisticated ways to locate the desired information. In most cases we want to search for a page containing a particular substring, however sometimes it would be more precise to only look for pages that satisfy a certain condition. Pier with the help of the meta-descriptions of Magritte allows one to write such conditions in the search field and display the matching pages. The query kind = 'Table' AND rowCount  $>$ 3 returns all the pages with tables that have more than 3 rows and url matches: '\*.ch/\*' returns pages with external links having a swiss domain.

To implement this functionality we have written a parser that reads the search expression and builds a tree of conditions, see [Section 2.6.3.](#page-28-0) When we send the #value: to the root node of this condition tree, we either get true if the argument matches the criterion or false if it doesn't match as a return value. The condition tree is evaluated recursively using an escaper to abort the evaluation immediately if nothing can change the result of the expression anymore, which significantly improves the speed of query processing. To determine if a certain basic condition such as title beginsWith: 'Pier' is met, the meta-descriptions come into play again: the model object to be

checked is asked for its descriptions and it is checked if it has got an attribute called title and if this attribute is usable with the condition beginsWith:. If those two preconditions are fulfilled the value is read from the domain model, the comparison is done and the result is returned. Again we have a Visitor that walks over the wiki tree and collects all the possible matches. A simple widget is used to display the result of the query.

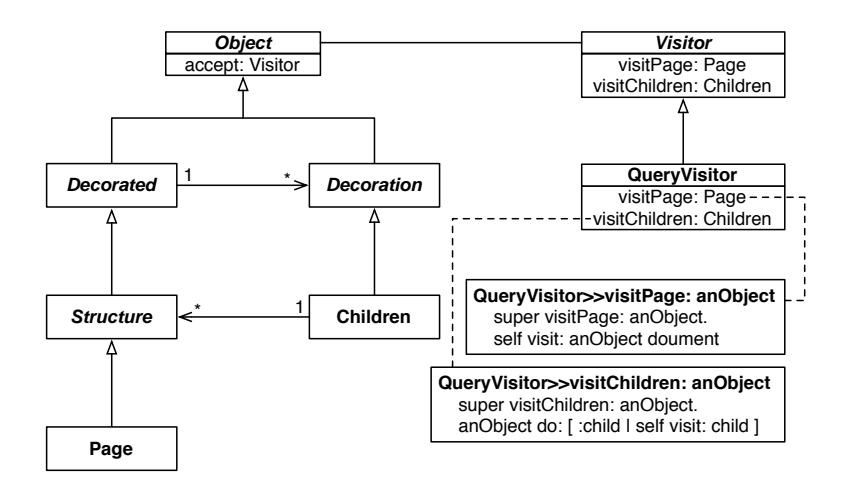

<span id="page-49-1"></span>Figure 3.11: Walking through the Pier model using a Visitor

The following example shows how the query string is parsed and passed into the Visitor, which descends into each wiki structure, as seen in [Figure 3.11,](#page-49-1) and then collects and returns all the matching structures.

```
SearchWidget>>search
    searchResults := QueryVisitor
        start: self context kernel root
        query: (RelationParser parse: self queryString)
BasicCondition>>value: anObject
    | description |
    description := anObject description
        at: self selector
        ifAbsent: [ ^ false ].
    ^ super value: (anObject readUsing: description)
```
#### <span id="page-49-0"></span>3.6.2 Persistency and Versioning

Pier takes a prevalence [\[Wues\]](#page-120-4) or change-set-based approach to version its data. The idea is to keep the whole data in  $RAM - if$  there isn't enough RAM on the server it will be transparently swapped out by the operation system – so the system runs very fast as no objects have to be de-serialized. To avoid losing data, every night, or at any reasonable time, a snapshot of the whole page tree is saved. In addition all commands that are executed on the model are serialized immediately after being processed. The metadescriptions of the command tells the persistency layer how the object has to be serialized and eventually restored later on. During crash recovery, Pier retrieves its last saved state from the snapshot and then reads in the commands and applies them to the model exactly as if it had just come from the user interactions.

With this approach we get versioning and undo facilities for free. Suppose we want to see all the changes that have been made to a specified page, we just have to go through the command log and select all the edit commands of this particular page. Loading them allows us to see the changes of that page, and restore any old version by re-applying the command.

#### <span id="page-50-0"></span>3.6.3 Adaptive Forms

Often end user of a content management system not only want to collect data in the form of text documents and files but also in more structured ways, e.g., addresses within an address book, movies in their DVD collection, items in a to-do list, etc. A possible use case of an actor database can be seen in [Figure 3.12.](#page-51-0) With the help of Magritte it is easy to enable adaptive forms, see [Section 2.4.1,](#page-22-0) that can be configured by end users. This section will briefly document the code that was written to enable such a functionality.

We will start by defining a new structure class that behaves like a normal page and displays the contents of the form as a read-only view (see [Fig](#page-51-0)[ure 3.12.](#page-51-0)c). Then we will enable the edit command to take the custom fields of the new form structure into account (see [Figure 3.12.](#page-51-0)b). Finally we will provide a meta-edit command to change the meta-model itself (see [Figure 3.12.](#page-51-0)a). Noticeably the implementation only requires to add two new classes, has no view-specific code and therefore works out of the box for all available views.

First we define a new structure (see [Section 3.4.2\)](#page-36-0) by subclassing Structure, having two instance variables, accessors and an initialize method. We also implement the method #postCopy to copy the model but not the metamodel.

```
Structure subclass: #Form
    instanceVariableNames: 'model metamodel'
    classVariableNames: ''
    poolDictionaries: ''
    category: 'Pier-Forms'
Form class>>isAbstract
    ^ false
```
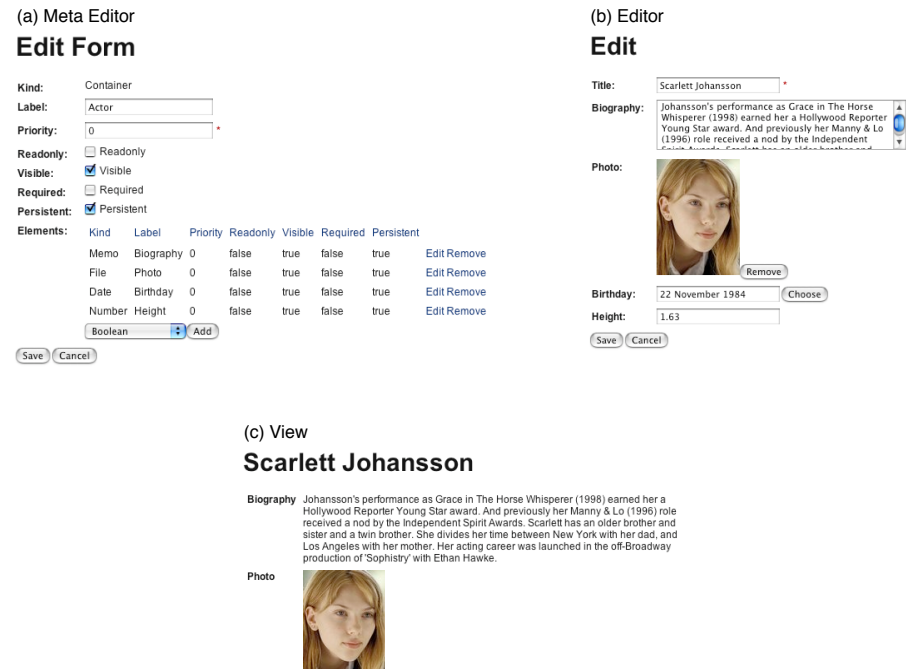

<span id="page-51-0"></span>Birthday<br>Height 1.63

Figure 3.12: (a) Defining an adaptive form for a movie actor database. (b) Editing an instance of the adaptive form. (c) Presenting a read-only view of the instance of the adaptive form.

```
Form>>metamodel
    "Answer a Magritte container with the description of the receiver."
    ^ metamodel
Form>>metamodel: aDescription
   metamodel := aDescription
Form>>model
    "Answer a dictionary mapping the descriptions of the receiver to
    actual values."
    ^ model
Form>>model: aDictionary
   model := aDictionary
Form>>initialize
   super initialize.
    self model: Dictionary new.
    self metamodel: Container new
```
Form>>postCopy super postCopy. self model: self model copy

Next we override the method #description to return a concatenation of the description of the super class and the adaptive meta-model of the receiver. To tell Pier that it should use our adaptive descriptions to build the default editor, we have to make it editable by sending the message #beEditable.

```
Form>>description
    \hat{ } (Container withAll: super description)
        (self metamodel do: [ :each | each beEditable ]
```
To be able to read the data from the two possible sources, the receiver as described by the superclass or our dictionary as described by our adaptive meta-model, we have to override the methods #readUsing: and #write: using:. These two methods are invoked by Magritte to read and write values from a described object.

```
Form>>readUsing: aDescription
    "Answer the actual value described by aDescription. If our meta-model
     includes aDescription return the associated value from the dictionary,
     else use the super implementation."
    ^ (self metamodel includes: aDescription)
        ifTrue: [
            self model
               at: aDescription
                ifAbsent: [ aDescription default ] ]
        ifFalse: [ super readUsing: aDescription ]
Form>>write: anObject using: aDescription
    "Set the value described by aDescription to be anObject. If our meta-
    model includes aDescription put anObject into the dictionary, else use
    the super implementation."
    (self metamodel includes: aDescription)
        ifTrue: [ self model at: aDescription put: anObject ]
        ifFalse: [ super write: anObject using: aDescription ]
```
To get the read-only view of the new structure class working we need to define a method #document returning a Pier document composite. We programmatically build a list by iterating over the meta-model and transforming our model to strings:

```
Form>>document
    ^ Document new
        add: (UnorderedList new
            add: (self metamodel children collect: [ :desc |
```

```
ListItem
           with: (Text with: '<b>' , desc label , '</b>');
            with: (Text with: (desc
               toString: (self readUsing: desc)));
            yourself ]);
    yourself);
yourself
```
The only missing piece is the ability to edit the meta-model. We do this by implementing a new command class:

```
Command subclass: #EditFormCommand
    instanceVariableNames: 'metamodel'
    classVariableNames: ''
    poolDictionaries: ''
    category: 'Pier-Forms'
EditFormCommand class>>label
    ^ 'Edit Form'
EditFormCommand class>>structureClass
    ^ Form
EditFormCommand class>>isAbstract
    ^ false
```
Then we implement accessors and override the method #description to return the description of the meta-model:

```
EditFormCommand>>metamodel
    "Answer the meta-model of the command, fetch it from the current
    structure if it is not initialized."
    ^ metamodel ifNil: [ metamodel := self structure metamodel ]
EditFormCommand>>metamodel: aDescription
    metamodel := aDescription
EditFormCommand>>description
    ^ self metamodel description
```
Last but not least we have to implement the method  $\#$ doExecute to actually change our model:

```
EditFormCommand>>doExecute
    super doExecute.
    self structure metamodel: self metamodel
```
This is all needed to get a working implementation as shown in [Figure 3.12.](#page-51-0) Still there is some space left for improvements, such as to provide better views and user interfaces to make it simpler to utilize.

# 3.7 Lessons Learned

During the implementation of Pier and its ancestor SmallWiki, we learned that having a fully object-oriented design is the key to efficiently implement an extensible content management system that adapts to a wide variety of needs. In the following paragraphs we compare some implementation details of SmallWiki, Pier and other wiki implementations:

- Testing. Compared with SmallWiki, Magritte and Pier increased the number of unit tests from 200 to more than 2500, covering the whole model of both frameworks. This makes it possible to change and verify the code and is extremely useful when porting Pier to other Smalltalk dialects or when writing extensions that could break existing code.
- Parser. Using a parser to read the Wiki input, to build a proper object model and to walk through it using Visitors saves a lot of code: the current implementation of Pier featuring scanner, parser and document hierarchy consists only of 550 lines of Smalltalk code, whereas the same functionality implemented for WikiPedia [\[WikiPedi\]](#page-120-5) using regular-expressions requires more than 3000 lines of code (excluding comments). Moreover these regular-expressions are duplicated throughout the code base of WikiPedia, for example to implement the query engine, which makes it extremely difficult to change and enhance the syntax.
- Structures. In the first version of SmallWiki, we distinguished between a folder (this is a page with children) and a page. This led to problems because it was difficult to change the structure of a Wiki after the fact. In the new version, we only have pages and no folders but any structure can be decorated to get children. Hence any structure can play the role of a folder. A page can also lose its children. This means the user is not forced to decide up front how his Web site will be structured, but is able to add and remove children later on as desired. Pier also provides an interface to move and copy whole subtrees to different locations easily.
- Separation. SmallWiki was designed to be used within a Web context [\[Reng03\]](#page-120-6). It was built on top of its own Web framework. However, Web application development is difficult when having to deal with the shortcomings of the HTTP protocol as the right abstractions are missing [\[Duca04\]](#page-118-2). In SmallWiki the model and the view were strongly coupled. For example an action to be performed on a page was a mixture between a Command design pattern [\[Gamm95\]](#page-119-0) and the associated Web view. It was then nearly impossible to use a command in a different view. Now Pier cleanly separates the model and the view

in different packages that can be loaded and used independently.

- View. In SmallWiki all the application state was kept as strings in the URL, in its query parameters, in HTTP header fields and in associated session cookies, exactly the way most of today's Web applications do. Using Seaside as a default view allows us to introduce a much cleaner solution. Seaside provides a nice abstraction over this low-level protocol and we are now able to keep all our state within the application components themselves as proper objects. It is therefore not necessary to manually serialize and de-serialize our objects as strings.
- Embedding. Structures can be embedded into each other by creating a special kind of reference. This greatly enhances the possibilities to layout and structure the Wiki. Pier supports absolute and relative links, so that editors can easily create navigation facilities between the nested structures.
- Commands. Modifying the model through the use of a clean implementation of the command pattern enables the implementation of a prevalence-like framework. It logs the history of commands to allow one to restore any point in the past by loading a snapshot and subsequently applying the stored commands. Furthermore having the whole command history available gives us the possibility to undo and redo modifications.
- Meta-Description. We learned that having a powerful meta-model brings a lot of flexibility to different areas of the framework. Without writing additional code we are able to alter different parts of Pier, such as the views, the search engine and the persistency solely by changing or adding Magritte meta-descriptions.
- Persistency. Persistency and versioning is a crucial part of any Wiki. In SmallWiki we were using a simple snapshot mechanism, dumping out all the structures in user-defined intervals. The obvious problem here is that if the computer crashes just before doing a snapshot all the changes since the last snapshot are lost. The versioning of the pages was achieved by keeping a collection of all the old pages within the model, which has disadvantages as well: old versions are only accessed rarely and therefore it is not efficient to keep them in memory all the time. In addition, the memory footprint of SmallWiki never shrank, since all the changes had to be versioned, therefore even deleting parts of the Wiki didn't reduce its actual size. This could lead to performance problems when saving and loading a snapshot of a huge Wiki with lots of mutations over the time. Pier provides a prevalence-based approach to versioning, so that every change is stored to the filesystem and only the current model is kept in memory. Any point after a

snapshot can be easily restored by reapplying the commands from the history.

# 3.8 Summary

Content management systems and Wikis both offer quick and efficient ways to collaborate via simple Web browser interfaces. However, as Web sites grow, more advanced functionalities (such as advanced management, maintenance and search operations) need to be incorporated. Current implementations based on string manipulation are poorly suited to support this new generation of collaboratively created Web sites.

In this chapter we have presented Pier, a fully object-oriented content management system that is described using Magritte as a meta-model – forming the conceptual backbone of the implementation – and that uses the Seaside framework to overcome traditional HTTP limitations. Seaside lets Pier cleanly divide the application domain model from the UI, alleviating the need for object serialization. The resulting combination was shown to be very customizable.

Our long term goal for Pier is to define an environment to enable userscriptable Webs applications, similar to HyperCard in its time.

# Chapter 4

# Conclusion

"Each pattern describes a problem which occurs over and over again in our environment, and then describes the core of the solution to that problem, in such a way that you can use this solution a million times over, without ever doing it the same way twice."

— Christopher Alexander

As we have observed while developing several real world applications, having a meta-framework such as Magritte greatly reduces recurrent work. Often it is much simpler to write a generic interpreter of the meta-model, than to manually build specific implementations of the functionality in different places of the application. Hence, the use of Magritte not only reduces the overall code size, but it makes the application more adaptable to changing needs of customers and reduces the number of possible bugs: developers only change the description at one single place in the source code, without having to refactor all places that deal with the object. In addition, complex meta-model manipulations are made once and for all by a meta-programmer, and the other programmers and users can benefit from them.

|               |      |      | Model Code Web-View Morphic-View |
|---------------|------|------|----------------------------------|
| Magritte      | 2490 | 1801 | 286                              |
| Pier          | 2978 | 1021 | 249                              |
| Pier Security | 472  |      |                                  |
| Pier Forms    | 61   |      |                                  |

<span id="page-58-0"></span>Table 4.1: Lines of Code in Magritte and Pier.

[Table 4.1](#page-58-0) shows the lines of code (LOC) of Magritte, Pier and some extensions thereof. The columns show the difference between the model code and the code used to generate the different views. It is interesting to see that the security and the form extension don't have any view-specific code, since their user interface is all automatically generated using Magritte. There is only very little model code that makes up the *Pier Forms* package – an extension we presented in [Section 3.6.3](#page-50-0) allowing end users to define their own forms in the system – because most of this functionality is already provided by Magritte itself.

The fact that descriptions are used to describe Magritte itself makes the system even more versatile: it gives end users the possibility to customize existing models or to build new ones, without having to write a single line of code. The interpreting software system can easily control how far this meta-customization should go. We observed that exposing a small subset of Magritte to end users greatly reduces complexity and increases productivity. Having adaptive models is the key for customizable applications, to allow end users build their own data-models.

As stated by Ralph Johnson [\[Yode02\]](#page-121-0) a meta-model introduces additional complexity to an application and therefore inexperienced developers might have conceptual problems. Another problem might be a reduced execution speed, as there are additional indirections introduced through the interpretation of the meta-model. We have not observed any performance cost or noticeable speed reductions through the use of Magritte. Other factors such as the network connection or the persistency back-end are by far more critical for business applications than the use of an underlying meta-model.

# 4.1 Related Work

Yoder *et al* propose the type-square design pattern [\[Yode01\]](#page-120-7), based on the type object that separates the entity from its entity type [\[John98\]](#page-119-1). Magritte uses these patterns as well, but it makes some generalizations, as seen in [Fig](#page-60-0)[ure 4.1:](#page-60-0) the distinction between components and properties is not made. A component and a property are just any kind of object. It is the same for component-types and property-types. They are all descriptions with the same superclass. A couple of descriptions refer to other descriptions, such as the container descriptions, the option descriptions and the relationship descriptions. Strategies and Business Rules are modeled in Magritte using conditions and different Visitors that can be associated to any description object and that are meta-described, so that they can be changed or customized by end users as well.

Formulator [\[Formulat\]](#page-119-2) and Mewa [\[Lien03\]](#page-119-3) propose frameworks that ease the

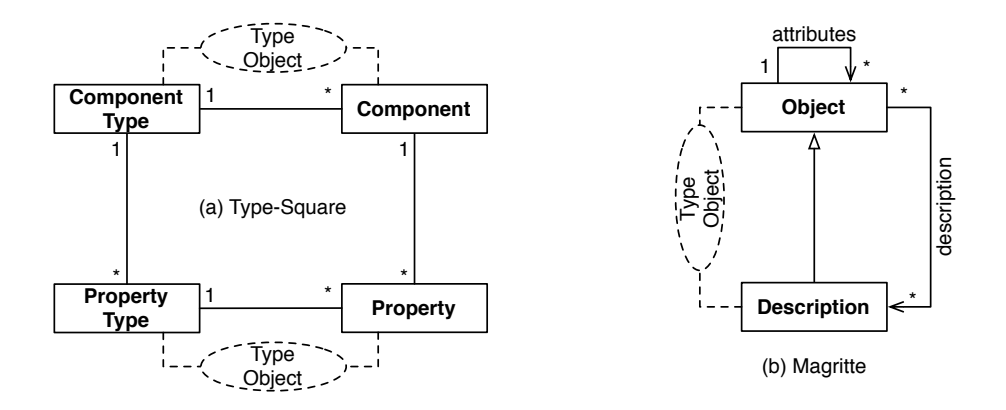

<span id="page-60-0"></span>Figure 4.1: (a) The type-square, and (b) the meta-recursive model of Magritte are both making extensive use of the type-object design pattern.

creation and validation of Web forms, however neither approach uses the meta-model for anything other than building forms. Formulator includes basic Web interfaces to build forms interactively. Mewa requires the developer to write all the code to generate a meta-model. Both frameworks have difficulties with customizing parts of the automatic form generation.

One reason that most frameworks do not describe themselves is that they all tend to be very domain-specific: some concentrate on the modeling of a specific business model, others concentrate on a specific output format, such as for a Web framework. Unfortunately this leads to adaptive models that are not able to describe themselves. Therefore they require a lot of additional work if end users should be able to modify the adaptive-models. Magritte tries to consolidate everything by enabling meta-editing using itself.

Muller et al [\[Mull05b\]](#page-119-4) present an approach to platform-independent Web application modeling and development in the context of model-driven engineering. A specific meta-model (and associated notation) is introduced and motivated for the modeling of dynamic Web specific concerns. Web applications are represented via three independent but related models (business, hypertext and presentation). A kind of action language (based on OCL and Java) is used all over these models to write methods and actions, specify constraints and express conditions.

We decided against using yet another language and preferred to use the complete power of our chosen development language Smalltalk, as it offers a simple object-oriented model with OCL-like iterations and a powerful set of development tools (hot debugger, session-debugging, hot-server recompilation). In addition, Seaside, the framework we use to develop Web applications, allows us to build Web applications as if they were desktop applications. Therefore if we were to adopt a generative approach we would lose the power of Seaside [\[Seaside,](#page-120-8) [Duca04\]](#page-118-2).

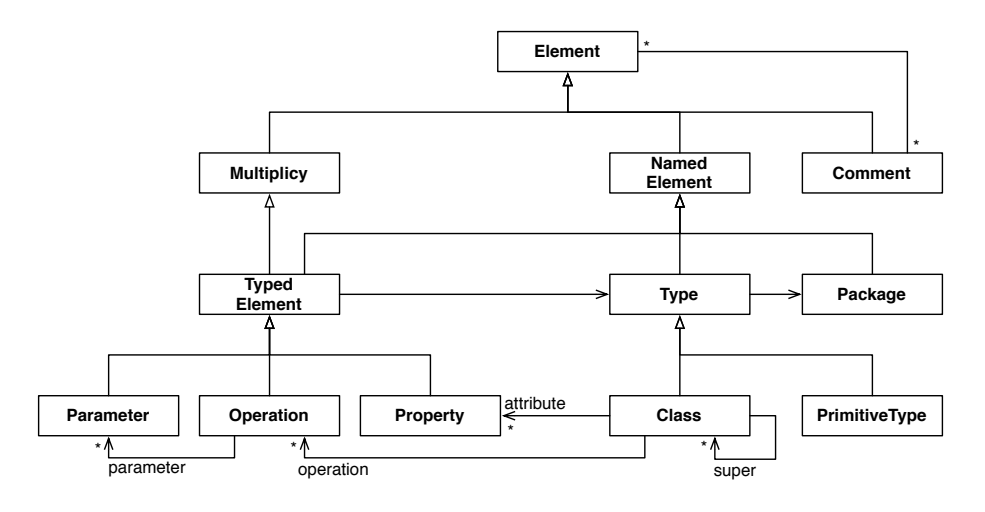

<span id="page-61-0"></span>Figure 4.2: The Essential Meta-Object Facility (EMOF)

EMOF. [Figure 4.2](#page-61-0) shows a class diagram of the Essential Meta-Object Facility (EMOF), a standard for model driven engineering defined by the Object Management Group (OMG) [\[Grou04\]](#page-119-5). Contrary to EMOF Magritte is not designed as a four-layered architecture. In Magritte there is not distinction drawn between the meta-meta-model (M3), the meta-model (M2), the model (M1) and the instances (M0). Descriptions are objects that can all be seen at different levels at once: the meta-level, the model-level, etc. In Smalltalk everything is an object, in particular descriptions and classes are objects that can be described as well.

There is no notion of named elements, packages or namespaces in Magritte. Descriptions don't need to be identified by name, Factory Methods [\[Alpe98,](#page-118-0) page 63] are used to build description instances and from then on they are merely stored in instance variables and passed around using object references. Descriptions are not part of the underlying source code and don't necessarily describe something that has been written by an application developer, hence they neither need a name nor belong to a package or namespace. Descriptions are compared using object identity, consequently two descriptions are identical if they are represented by the same object. Descriptions happily live together with the other model-instances in the memory or in external data sources.

Compared to MOF Magritte has no notion of instantiation, inheritance and classes. We describe objects that are already instantiated. Magritte is tightly embedded into the Smalltalk object model. Smalltalk is used to

instantiate, configure and compose the descriptions, as well as to model the behavior of the meta-descriptions. In Magritte every object can have multiple descriptions that can be used in sequence or in parallel on the same object. Additionally descriptions can be shared among different objects, as long as the object implements the described elements.

The Magritte description classes define a type hierarchy for the Smalltalk class library. This is similar to the subclasses of Type in EMOF, where a distinction between classes and primitive types is made. An instantiated Magritte description can be seen as the EMOF class Property. Magritte also provides means to define multiplicity, but not as fine grained as this is done for MOF. In Magritte there is no built-in functionality to describe behavioral aspects, such as operations, their parameters and return values. The pluggable design of Magritte however allows one to use descriptions to model simple operations on objects. This has been shown in [Section 2.5](#page-24-0) where we provided different comparators with user definable arguments. It is desired to extend this model to allow describing arbitrary operations on objects. Magritte supports condition objects on its descriptions, this is similar to the constraints that are part of the Complete Meta-Object Facility (CMOF) only.

WebML. WebML [\[Ceri00\]](#page-118-3) enables the high-level description of a Web site according to distinct orthogonal dimensions: its data content (structural model), the pages that compose it (composition model), the topology of links between pages (navigation model), the layout and graphic requirements for page rendering (presentation model), and the customization features for oneto-one content delivery (personalization model). WebML goes in the same direction as Netsilon: An application is modeled using different perspectives and generated. Our approach is different. Our object-oriented applications are implemented in Smalltalk but meta-described, and this connected metadescription is used to support the generation of Web user interface, queries and persistency. There is no automatic code generation involved in our approach, therefore if the meta-model changes, all the users of the metamodel behave in the new way automatically.

# 4.2 Lessons Learned

- Meta-descriptions considerably enhance the possibilities to refactor and change existing code, since the changes are localized to one place. In other words "Describe once, get everywhere".
- Smalltalk as a meta-language offers the possibility to use all the tools provided by the development environment: browser, debugger, ver-

sioning, testing, refactoring, etc. Moreover it eases the entry level as developers do not need to learn another language.

- Using the same descriptive paradigm on different meta-levels turns Magritte into a powerful recursive framework: being able to describe any kind of domain-objects, including descriptions themselves makes it possible to enable end user customizability.
- The simplicity and extensibility of Magritte makes it possible to write interpreters that perform completely different actions on described models, as the ones provided with the framework (building Web editors, serializing domain-models, querying data).

# 4.3 Further Work

We have described our practical knowledge of using a meta-model integrated in the reflective meta-model of Smalltalk to support the development of flexible Web applications. Our meta-model is self-described, which enables end user customization. We demonstrate that we could reap the benefits of the two worlds: on the one hand we keep our efficient and dynamic objectoriented programming with an outstanding tooling context, and at the same time we gained the flexibility and compactness of meta-descriptions to factor out repetitive tasks of our application development.

As future work, we would like to investigate how the control flow of applications could be meta-described with Magritte. Especially in the context of Web application it would be interesting to model the flow between pages as a meta-described graph that can be modified by the user on the fly. Also we would like to implement ideas from EMOF to model operations on objects.

# <span id="page-64-0"></span>Documentation

# Magritte-Model-Core

## MACompatibility

### Superclasses Object

I am providing all the platform compatibility code on my class side, so that porting to different Smalltalk dialects can concentrate in a single place.

### MADistribution

#### Superclasses Object

I am responsible for building a distribution and publishing a complete package on SqueakMap. All my settings, such as which packages I depend on, are defined on the class side and can be overridden to create different distributions based on Magritte.

### building

- dump Dump the SAR archive to the file-system.
- <span id="page-64-1"></span>• publish Publish the package as a new release on SqueakMap.

# MAObject

Superclasses Object

Subclasses [MAAccessor](#page-80-0), [MAAllCondition](#page-82-0), [MAAnyCondition](#page-82-1), [MAAuto-](#page-80-1)[SelectorAccessor](#page-80-1), [MABlockAccessor](#page-80-2), [MABooleanDescription](#page-68-0), [MACachedMemento](#page-84-0), [MAChainAccessor](#page-81-0), [MACheckedMemento](#page-84-1), [MAClass-](#page-69-0)[Description](#page-69-0), [MAColorDescription](#page-69-1), [MACondition](#page-82-2), [MAContainer](#page-69-2), [MAContainerAccessor](#page-81-1), [MADateDescription](#page-69-3), [MADescription](#page-69-4), [MADictionaryAccessor](#page-81-2), [MADurationDescription](#page-74-0), [MAElement-](#page-74-1)[Description](#page-74-1), [MAFalseCondition](#page-83-0), [MAFileDescription](#page-75-0), [MAMagnitude-](#page-75-1)[Description](#page-75-1), [MAMemento](#page-85-0), [MAMemoDescription](#page-75-2), [MAMultipleOption-](#page-76-0)[Description](#page-76-0), [MANoneCondition](#page-83-1), [MANullAccessor](#page-81-3), [MANumberDescription](#page-76-1), [MAOptionDescription](#page-76-2), [MAPasswordDescription](#page-76-3), [MAPriorityContainer](#page-77-0), [MAReferenceDescription](#page-77-1), [MARelationDescription](#page-77-2), [MASelector-](#page-81-4)[Accessor](#page-81-4), [MASelectorCondition](#page-83-2), [MASingleOptionDescription](#page-78-0), [MAStraitMemento](#page-85-1), [MAStringDescription](#page-78-1), [MASymbolDescription](#page-78-2), [MATableDescription](#page-78-3), [MATimeDescription](#page-79-0), [MATimeStampDescription](#page-79-1), [MATokenDescription](#page-79-2), [MAToManyRelationDescription](#page-79-3), [MAToOne-](#page-79-4)[RelationDescription](#page-79-4), [MATrueCondition](#page-84-2), [MAVariableAccessor](#page-82-3)

I provide functionality available to all Magritte objects. I implement a dictionary of properties, so that extensions can easily store additional data.

#### accessing

• properties

Answer the property dictionary of the receiver.

• propertyAt: aKey

Answer the value of the property aKey, raises an error if the property doesn't exist.

- propertyAt: aKey ifAbsentPut: aBlock Answer the value of the property aKey, or if the property doesn't exist adds and answers the result of evaluating aBlock.
- propertyAt: aKey ifAbsent: aBlock Answer the value of the property aKey, or the result of aBlock if the property doesn't exist.
- propertyAt: aKey put: aValue Adds or replaces the property aKey with aValue.

### comparing

• hash

Answer a SmallInteger whose value is related to the receiver's identity. Also redefine the message #= when redefining this message.

 $\bullet$  = anObject

Answer whether the receiver and the argument represent the same object. This default implementation checks if the species of the compared objects are the same, so that superclasses might call super before performing their own check. Also redefine the message #hash when redefining this message.

#### copying

• postCopy

This method is called whenever a shallow copy of the receiver is made. Redefine this method in subclasses to copy other fields as necessary. Never forget to call super, else class invariants might be violated.

#### testing

• hasProperty: aKey Test if the property aKey is defined within the receiver.

# Magritte-Model-Models

### MAAdaptiveModel

#### Superclasses Object

I am an adaptive model referencing a dynamic description of myself and a dictionary mapping those descriptions to actual values.

#### accessing

- description Answer the description of the receiver.
- values Answer a dictionary mapping description to actual values.

### model

• readUsing: aDescription Answer the actual value of aDescription within the receiver, nil if not present.

• write: anObject using: aDescription Set anObject to be that actual value of the receiver for aDescription.

### MAFileModel

#### Superclasses Object

I represent a file with filename, mimetype and contents within the Magritte framework.

#### querying

- extension Answer the file-extension.
- maintype Answer the first part of the mime-type.
- size Answer the size of the file.
- subtype Answer the second part of the mime-type.

#### testing

• isApplication

Return true if the mimetype of the receiver is application-data. This message will match types like: application/postscript, application/zip, application/pdf, etc.

• isAudio

Return true if the mimetype of the receiver is audio-data. This message will match types like: audio/basic, audio/tone, audio/mpeg, etc.

• isImage

Return true if the mimetype of the receiver is image-data. This message will match types like: image/jpeg, image/gif, image/png, image/tiff, etc.

• isText

Return true if the mimetype of the receiver is text-data. This message will match types like: text/plain, text/html, text/sgml, text/css, text/xml, text/richtext, etc.

• isVideo

Return true if the mimetype of the receiver is video-data. This message will match types like: video/mpeg, video/quicktime, etc.

#### MATableModel

#### Superclasses Object

I am a model class representing a table within the Magritte framework. Internally I store my cells within a flat array, however users may access data giving row and column coordinates with #at:at: and #at:at:put:. I can support reshaping myself, but of course this might lead to loss of data-cells.

#### accessing

- at: aRowIndex at: aColumnIndex Answer the contents of aRowIndex and aColumnIndex. Raises an error if the coordinates are out of bounds.
- at: aRowIndex at: aColumnIndex put: aValue Set the contents of aRowIndex and aColumnIndex to aValue. Raises an error if the coordinates are out of bounds.
- columnCount Answer the column count of the table.
- rowCount Answer the row count of the table.

#### operations

• reshapeRows: aRowCount columns: aColumnCount Change the size of the receiving table to aRowCount times aColumnCount, throwing away elements that are cut off and initializing empty cells with nil.

# Magritte-Model-Description

### <span id="page-68-0"></span>MABooleanDescription

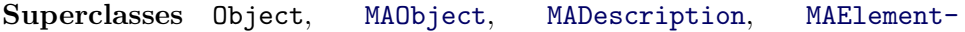

#### [Description](#page-74-1)

<span id="page-69-0"></span>I am a description of the Boolean values true and false. My visual representation could be a check-box.

#### MAClassDescription

Superclasses Object, [MAObject](#page-64-1), [MADescription](#page-69-4), [MAElement-](#page-74-1)[Description](#page-74-1)

<span id="page-69-1"></span>I am a description of Smalltalk classes, possible values can be any of Smalltalk allClasses.

#### MAColorDescription

Superclasses Object, [MAObject](#page-64-1), [MADescription](#page-69-4), [MAElement-](#page-74-1)[Description](#page-74-1)

I am a description of colors, possible values are instances of Color. My visual representation could be a color-chooser.

#### <span id="page-69-2"></span>**MAC**ontainer

Superclasses Object, [MAObject](#page-64-1), [MADescription](#page-69-4)

#### Subclasses [MAPriorityContainer](#page-77-0)

I am a container holding a collection of descriptions, all instances of subclasses of [MAElementDescription](#page-74-1). I keep my children within an OrderedCollection, but I don't sort them according to their priority.

I fully support the collection protocol: descriptions can be added and removed. Moreover I implement most enumeration methods, so that users are able to iterate (do:), filter (select:, reject:), transform (collect:), extract (detect:, detect:ifNone:), and test (allSatisfy:, anySatisfy:, noneSatisfy:) my elements.

#### <span id="page-69-3"></span>MADateDescription

Superclasses Object, [MAObject](#page-64-1), [MADescription](#page-69-4), [MAElement-](#page-74-1)[Description](#page-74-1), [MAMagnitudeDescription](#page-75-1)

<span id="page-69-4"></span>I am a description of dates, possible values are instances of Date. My visual representation could be a date-picker.

### MADescription

Superclasses Object, [MAObject](#page-64-1)

Subclasses [MABooleanDescription](#page-68-0), [MAClassDescription](#page-69-0), [MAColor-](#page-69-1)[Description](#page-69-1), [MAContainer](#page-69-2), [MADateDescription](#page-69-3), [MADuration-](#page-74-0)[Description](#page-74-0), [MAElementDescription](#page-74-1), [MAFileDescription](#page-75-0), [MAMagnitudeDescription](#page-75-1), [MAMemoDescription](#page-75-2), [MAMultiple-](#page-76-0)[OptionDescription](#page-76-0), [MANumberDescription](#page-76-1), [MAOptionDescription](#page-76-2), [MAPasswordDescription](#page-76-3), [MAPriorityContainer](#page-77-0), [MAReference-](#page-77-1)[Description](#page-77-1), [MARelationDescription](#page-77-2), [MASingleOptionDescription](#page-78-0), [MAStringDescription](#page-78-1), [MASymbolDescription](#page-78-2), [MATableDescription](#page-78-3), [MATimeDescription](#page-79-0), [MATimeStampDescription](#page-79-1), [MATokenDescription](#page-79-2), [MAToManyRelationDescription](#page-79-3), [MAToOneRelationDescription](#page-79-4)

I am the root of the description hierarchy in Magritte and I provide most of the basic properties available to all descriptions. If you would like to annotate your model with a description have a look at the different subclasses of myself.

#### Example

If your model has an instance variable called title that should be used to store the title of the object, you could add the following description to your class:

```
MyModel class>>descriptionTitle
    ^ (MAStringDescription auto: #title label: 'Title')
        beRequired;
        yourself.
```
The selector #title is the name of the accessor method used by Magritte to retrieve the value from the model. In the above case Magritte creates the accessor method and the instance variable automatically, if necessary. The label is used to give the field a name and will be printed next to the input box if a visual GUI is created from this description.

The write-accessor is automatically deduced by adding a colon to the readselector, in this example #title:. You can specify your own accessor strategy using one of the subclasses of [MAAccessor](#page-80-0). If you have multiple description within the same object, the priority field is used to order them. Assign a low priority to have descriptions printed first.

#### accessing

• accessor

Answer the access-strategy of the model-value described by the receiver.

#### accessing-configuration

• kind

Answer the base-class (type) the receiver is describing. The default implementation answers the most generic class: Object, the root of the Smalltalk class hierarchy. Subclasses might refine this choice.

• name

Answer the name of the description, a human-readable string describing the type.

#### accessing-properties

• comment

Answer a comment or help-text giving a hint what this description is used for. GUIs that are built from this description might display it as a tool-tip.

• conditions

Answer a collection of additional conditions that need to be fulfilled so that the described model is valid. Internally the collection associates conditions, that are either blocks or subclasses of [MACondition](#page-82-2), with an error string.

• label

Answer the label of the receiving description. The label is mostly used as an identifier that is printed next to the input field when building a GUI from the receiver.

• persistent

Answer true if the model described by the receiver is persistent.

• priority

Answer a number that is the priority of the receiving description. Priorities are used to give descriptions an explicit order by sorting them according to this number.

• readonly

Answer true if the model described by the receiver is read-only.
• required

Answer true if the model described by the receiver is required, this is it cannot be nil.

• visible

Answer true if the model described by the receiver is visible, as an opposite to hidden.

#### accessing-strings

• stringReader

Answer a Visitor that can be used to parse the model described by the receiver from a string.

• stringWriter

Answer a Visitor that can be used to convert the model described by the receiver to a string.

• undefined

Answer a string that is printed whenever the model described by the receiver is nil.

#### converting

• asContainer

Answer a description container of the receiver.

### operators

• , aDescription

Concatenate the receiver and aDescription to one composed description. Answer a description container containing both descriptions.

 $\bullet$   $\lt$  = an0bject Answer whether the receiver should precede anObject in a priority container.

# strings

• fromStringCollection: aCollection Answer a collection of objects being parsed from aCollection of strings.

- fromStringCollection: aCollection reader: aParser Answer a collection of objects being parsed from aCollection of strings using aParser.
- fromString: aString Answer an object being parsed from aString.
- fromString: aString reader: aParser Answer an object being parsed from aString using aParser.
- toStringCollection: aCollection Answer a collection of strings being formatted from aCollection.
- toStringCollection: aCollection writer: aFormatter Answer a collection of strings being formatted from aCollection using aFormatter.
- toString: anObject Answer a string being formatted from anObject.
- toString: anObject writer: aFormatter Answer a string being formatted from anObject using aFormatter.

#### testing

- hasChildren Answer true if the receiver has any child-descriptions. A description container usually has children.
- hasComment Answer true if the the receiver has got a non empty comment.
- hasLabel Answer true if the the receiver has got a non empty label.
- isContainer Answer true if the receiver is a description container.
- isDescription Answer true if the receiver is a description.

# validation

• addCondition: aCondition labelled: aString Add aCondition as an additional validation condition to the receiver and give it the label aString. The first argument is either a blockcontext, a composite of the subclasses of [MACondition](#page-82-0), or any other object that responds to #value: with true or false.

- isSatisfiedBy: anObject Answer true if anObject is a valid instance of the receiver's description.
- validateConditions: anObject Validate anObject to satisfy all its custom conditions.
- validateKind: anObject Validate anObject to be of the right kind.
- validateRequired: anObject Validate anObject not to be nil if it is required.
- validateSpecific: anObject Validate anObject to satisfy all its description specific validation rules. Subclasses mostly want to override this method.
- validate: anObject

Validate anObject in the context of the describing-receiver, raises an error in case of a problem. If anObject is nil and not required, most tests will be skipped. Do not override this message, instead have a look at #validateSpecific: what is usually a better place to define the behaviour your description requires.

# <span id="page-74-1"></span>MADurationDescription

Superclasses Object, [MAObject](#page-64-0), [MADescription](#page-69-0), [MAElement-](#page-74-0)[Description](#page-74-0), [MAMagnitudeDescription](#page-75-0)

<span id="page-74-0"></span>I am a description of durations, possible values are instances of Duration.

# MAElementDescription

Superclasses Object, [MAObject](#page-64-0), [MADescription](#page-69-0)

Subclasses [MABooleanDescription](#page-68-0), [MAClassDescription](#page-69-1), [MAColor-](#page-69-2)[Description](#page-69-2), [MADateDescription](#page-69-3), [MADurationDescription](#page-74-1), [MAFile-](#page-75-1)[Description](#page-75-1), [MAMagnitudeDescription](#page-75-0), [MAMemoDescription](#page-75-2), [MAMultipleOptionDescription](#page-76-0), [MANumberDescription](#page-76-1), [MAOption-](#page-76-2)[Description](#page-76-2), [MAPasswordDescription](#page-76-3), [MAReferenceDescription](#page-77-0),

[MARelationDescription](#page-77-1), [MASingleOptionDescription](#page-78-0), [MAString-](#page-78-1)[Description](#page-78-1), [MASymbolDescription](#page-78-2), [MATableDescription](#page-78-3), [MATime-](#page-79-0)[Description](#page-79-0), [MATimeStampDescription](#page-79-1), [MATokenDescription](#page-79-2), [MATo-](#page-79-3)[ManyRelationDescription](#page-79-3), [MAToOneRelationDescription](#page-79-4)

<span id="page-75-1"></span>I am an abstract description for all basic description types.

#### MAFileDescription

Superclasses Object, [MAObject](#page-64-0), [MADescription](#page-69-0), [MAElement-](#page-74-0)[Description](#page-74-0)

I am a description of files, their contents, filename and mime-type. Possible values include instances of [MAFileModel](#page-67-0). My visual representation could be a file-upload dialog.

### <span id="page-75-0"></span>MAMagnitudeDescription

Superclasses Object, [MAObject](#page-64-0), [MADescription](#page-69-0), [MAElement-](#page-74-0)[Description](#page-74-0)

Subclasses [MADateDescription](#page-69-3), [MADurationDescription](#page-74-1), [MANumber-](#page-76-1)[Description](#page-76-1), [MATimeDescription](#page-79-0), [MATimeStampDescription](#page-79-1)

I am an abstract description for subclasses of Magnitude. The range of accepted values can be limited using the accessors min: and max:.

#### accessing

- max: aMagnitudeOrNil Set the maximum for accepted values, or nil if open.
- min: aMagnitudeOrNil Set the minimum for accepted values, or nil if open.

### conveniance

<span id="page-75-2"></span>• min: aMinimumObject max: aMaximumObject Set the minimum and maximum of accepted values, or nil if open.

# MAMemoDescription

Superclasses Object, [MAObject](#page-64-0), [MADescription](#page-69-0), [MAElement-](#page-74-0)[Description](#page-74-0), [MAStringDescription](#page-78-1)

<span id="page-76-0"></span>I am a description of multiline strings, possible values are instances of String. My visual representation could be a text-area field.

### MAMultipleOptionDescription

Superclasses Object, [MAObject](#page-64-0), [MADescription](#page-69-0), [MAElement-](#page-74-0)[Description](#page-74-0), [MAReferenceDescription](#page-77-0), [MAOptionDescription](#page-76-2)

I am a description of multiple options, possible options are stored within the options field, possible values are instances of Collection. My visual representation could be a multi-select list or a group of check-boxes.

#### <span id="page-76-1"></span>MANumberDescription

Superclasses Object, [MAObject](#page-64-0), [MADescription](#page-69-0), [MAElement-](#page-74-0)[Description](#page-74-0), [MAMagnitudeDescription](#page-75-0)

I am a description of numbers, possible values are instances of Number and all its subclasses, including Integer and Float. My visual representation could be a number input-box or even a slider-control.

# <span id="page-76-2"></span>MAOptionDescription

Superclasses Object, [MAObject](#page-64-0), [MADescription](#page-69-0), [MAElement-](#page-74-0)[Description](#page-74-0), [MAReferenceDescription](#page-77-0)

Subclasses [MAMultipleOptionDescription](#page-76-0), [MASingleOption-](#page-78-0)[Description](#page-78-0)

I am an abstract description of different options the user can choose from. My instance variable options references the options I am representing. The options can be sorted or unsorted.

# <span id="page-76-3"></span>MAPasswordDescription

Superclasses Object, [MAObject](#page-64-0), [MADescription](#page-69-0), [MAElement-](#page-74-0)[Description](#page-74-0), [MAStringDescription](#page-78-1)

I am a description of a password string, possible values are instances of String. My visual representation could be a password field, where there are stars printed instead of the characters the user enters.

# MAPriorityContainer

Superclasses Object, [MAObject](#page-64-0), [MADescription](#page-69-0), [MAContainer](#page-69-4)

<span id="page-77-0"></span>I am a container holding a collection of descriptions and I keep them sorted according to their priority.

# MAReferenceDescription

Superclasses Object, [MAObject](#page-64-0), [MADescription](#page-69-0), [MAElement-](#page-74-0)[Description](#page-74-0)

Subclasses [MAMultipleOptionDescription](#page-76-0), [MAOptionDescription](#page-76-2), [MARelationDescription](#page-77-1), [MASingleOptionDescription](#page-78-0), [MATable-](#page-78-3)[Description](#page-78-3), [MATokenDescription](#page-79-2), [MAToManyRelationDescription](#page-79-3), [MAToOneRelationDescription](#page-79-4)

<span id="page-77-1"></span>I am an abstract superclass for descriptions holding onto another description.

#### MARelationDescription

Superclasses Object, [MAObject](#page-64-0), [MADescription](#page-69-0), [MAElement-](#page-74-0)[Description](#page-74-0), [MAReferenceDescription](#page-77-0)

Subclasses [MAToManyRelationDescription](#page-79-3), [MAToOneRelation-](#page-79-4)[Description](#page-79-4)

I am an abstract description for descriptions representing a relation. My instance variable classes references a collection of possible classes that I can relate to. If required the reference description will be automatically built from this list of classes.

#### accessing-dynamic

• commonClass Answer a common superclass of the classes of the receiver. The algo-

rithm is implemented to be as efficient as possible. The inner loop will be only executed the first few iterations.

• reference

The reference within a [MARelationDescription](#page-77-1) is calculated automatically from all the classes of the receiver, if set to nil. By setting the reference to a [MAContainer](#page-69-4) instance it is possible to customize the reference description.

# <span id="page-78-0"></span>MASingleOptionDescription

Superclasses Object, [MAObject](#page-64-0), [MADescription](#page-69-0), [MAElement-](#page-74-0)[Description](#page-74-0), [MAReferenceDescription](#page-77-0), [MAOptionDescription](#page-76-2)

I am a description of a single option, possible values are stored within the options field, but I might also be extensible so that the user can add its own option. My visual representation could be a drop-down list or a group of option-buttons.

### <span id="page-78-1"></span>MAStringDescription

Superclasses Object, [MAObject](#page-64-0), [MADescription](#page-69-0), [MAElement-](#page-74-0)[Description](#page-74-0)

Subclasses [MAMemoDescription](#page-75-2), [MAPasswordDescription](#page-76-3), [MASymbol-](#page-78-2)[Description](#page-78-2)

I am a description of strings, possible values are instances of String. My visual representation could be a single line text-field. Use [MAMemoDescription](#page-75-2) for multi-line strings.

# <span id="page-78-2"></span>MASymbolDescription

Superclasses Object, [MAObject](#page-64-0), [MADescription](#page-69-0), [MAElement-](#page-74-0)[Description](#page-74-0), [MAStringDescription](#page-78-1)

<span id="page-78-3"></span>I am a description of symbols, possible values are instances of Symbol.

# MATableDescription

Superclasses Object, [MAObject](#page-64-0), [MADescription](#page-69-0), [MAElement-](#page-74-0)[Description](#page-74-0), [MAReferenceDescription](#page-77-0)

I am a description of tables, their cells and labels. I hold a reference to the description of my cells, that are all described using the same description. Possible values include instances of [MATableModel](#page-68-1).

# <span id="page-79-0"></span>MATimeDescription

Superclasses Object, [MAObject](#page-64-0), [MADescription](#page-69-0), [MAElement-](#page-74-0)[Description](#page-74-0), [MAMagnitudeDescription](#page-75-0)

<span id="page-79-1"></span>I am a description of times, possible values are instances of Time. My visual representation could be a time-picker.

### MATimeStampDescription

Superclasses Object, [MAObject](#page-64-0), [MADescription](#page-69-0), [MAElement-](#page-74-0)[Description](#page-74-0), [MAMagnitudeDescription](#page-75-0)

<span id="page-79-2"></span>I am a description of timestamps, possible values are instances of TimeStamp. My visual representation could be a date- and time-picker.

# MATokenDescription

Superclasses Object, [MAObject](#page-64-0), [MADescription](#page-69-0), [MAElement-](#page-74-0)[Description](#page-74-0), [MAReferenceDescription](#page-77-0)

<span id="page-79-3"></span>I am a description of tokens all described by the referenced description, possible values are instances of SequenceableCollection.

#### MAToManyRelationDescription

Superclasses Object, [MAObject](#page-64-0), [MADescription](#page-69-0), [MAElement-](#page-74-0)[Description](#page-74-0), [MAReferenceDescription](#page-77-0), [MARelationDescription](#page-77-1)

<span id="page-79-4"></span>I am a description of an one-to-many relationship, possible values are instances of Collection.

# MAToOneRelationDescription

Superclasses Object, [MAObject](#page-64-0), [MADescription](#page-69-0), [MAElement-](#page-74-0)[Description](#page-74-0), [MAReferenceDescription](#page-77-0), [MARelationDescription](#page-77-1)

I am a description of an one-to-one relationship.

# Magritte-Model-Accessor

### <span id="page-80-2"></span>MAAccessor

Superclasses Object, [MAObject](#page-64-0)

Subclasses [MAAutoSelectorAccessor](#page-80-0), [MABlockAccessor](#page-80-1), [MAChain-](#page-81-0)[Accessor](#page-81-0), [MAContainerAccessor](#page-81-1), [MADictionaryAccessor](#page-81-2), [MANull-](#page-81-3)[Accessor](#page-81-3), [MASelectorAccessor](#page-81-4), [MAVariableAccessor](#page-82-1)

I am the abstract superclass to all accessor strategies. Accessors are used to implement different ways of accessing (reading and writing) data from instances using a common protocol: data can be uniformly read and written using #readFrom: respectively #write:to:.

# model

- read: aModel Read from aModel using the access-strategy of the receiver.
- write: anObject to: aModel Write an<sub>Object</sub> to a Model using the access-strategy of the receiver.

# testing

- canRead: aModel Test if aModel can be read.
- <span id="page-80-0"></span>• canWrite: aModel Test if aModel can be written.

#### MAAutoSelectorAccessor

Superclasses Object, [MAObject](#page-64-0), [MAAccessor](#page-80-2), [MASelector-](#page-81-4)[Accessor](#page-81-4)

<span id="page-80-1"></span>I am very similar to my super-class [MASelectorAccessor](#page-81-4), however I do create instance variables and accessor methods automatically if necessary. I am especially useful for prototyping. I never change existing accessor methods.

# MABlockAccessor

#### Superclasses Object, [MAObject](#page-64-0), [MAAccessor](#page-80-2)

I am an access strategy defined by two block-closures. The read-block expects the model as its first argument and is used to retrieve a value. The write-block expects the model as its first and the value as its second argument and is used to write a value to the model.

# <span id="page-81-0"></span>MAChainAccessor

#### Superclasses Object, [MAObject](#page-64-0), [MAAccessor](#page-80-2)

I am an access strategy used to chain two access strategies. To read and write a value the accessor is performed on the given model and the result is passed into the next accessor.

# <span id="page-81-1"></span>MAContainerAccessor

#### Superclasses Object, [MAObject](#page-64-0), [MAAccessor](#page-80-2)

<span id="page-81-2"></span>I am a read-only access strategy and I answer the model itself when being read.

# MADictionaryAccessor

#### Superclasses Object, [MAObject](#page-64-0), [MAAccessor](#page-80-2)

<span id="page-81-3"></span>I am an access strategy to be used on dictionaries. I use my key to read from and write to indexed collections.

#### MANullAccessor

#### Superclasses Object, [MAObject](#page-64-0), [MAAccessor](#page-80-2)

<span id="page-81-4"></span>I am a null access strategy and I should be neither read nor written. I am still comparable to other strategies by holding onto a unique-identifier.

# MASelectorAccessor

Superclasses Object, [MAObject](#page-64-0), [MAAccessor](#page-80-2)

#### Subclasses [MAAutoSelectorAccessor](#page-80-0)

I am the most common access strategy defined by a read- and a writeselector. I am mostly used together with standard getters and setters as usually defined by the accessing protocol. If there is only a read-selector specified, the write selector will be deduced automatically by adding a colon to the read-selector.

#### <span id="page-82-1"></span>MAVariableAccessor

#### Superclasses Object, [MAObject](#page-64-0), [MAAccessor](#page-80-2)

I am an access strategy that directly reads from and writes to instance variables. I strongly violate encapsulation and most of the time I should be replaced by an instance of [MASelectorAccessor](#page-81-4).

# Magritte-Model-Condition

# <span id="page-82-2"></span>MAAllCondition

Superclasses Object, [MAObject](#page-64-0), [MACondition](#page-82-0), MAComposed-Condition

<span id="page-82-3"></span>I am a condition that is satisfied if all of my child-conditions are satisfied.

# MAAnyCondition

Superclasses Object, [MAObject](#page-64-0), [MACondition](#page-82-0), MAComposed-Condition

<span id="page-82-0"></span>I am a condition that is satisfied if any of my child-conditions are satisfied.

# MACondition

Superclasses Object, [MAObject](#page-64-0)

Subclasses [MAAllCondition](#page-82-2), [MAAnyCondition](#page-82-3), [MAFalseCondition](#page-83-0), [MANoneCondition](#page-83-1), [MASelectorCondition](#page-83-2), [MATrueCondition](#page-84-0)

I am an abstract condition. To check if the condition is satisfied by a given model-object, send the message #value: to myself.

# evaluation

• numArgs

Answer the number of arguments that must be used to evaluate this condition.

• value: anObject Evaluate the receiver with the argument anObject. Answer a Boolean telling if the condition is met for anObject.

#### operators-binary

• & aCondition

The resulting condition will require the receiver and aCondition to be satisfied.

• | aCondition The resulting condition will require the receiver or aCondition to be satisfied.

#### operators-unary

• not Negates the receiving condition.

# <span id="page-83-0"></span>MAFalseCondition

Superclasses Object, [MAObject](#page-64-0), [MACondition](#page-82-0), MAConstant-Condition

<span id="page-83-1"></span>I am a condition that is satisfied for no input. I always answer false.

# MANoneCondition

Superclasses Object, [MAObject](#page-64-0), [MACondition](#page-82-0), MAComposed-Condition

<span id="page-83-2"></span>I am a condition that is satisfied if none of my child-conditions are satisfied.

# **MASelectorCondition**

#### Superclasses Object, [MAObject](#page-64-0), [MACondition](#page-82-0)

<span id="page-84-0"></span>I am a condition that performs a specific selector on the model to test if a condition is satisfied or not.

# MATrueCondition

Superclasses Object, [MAObject](#page-64-0), [MACondition](#page-82-0), MAConstant-Condition

I am a condition that is satisfied for all input. I always answer true.

# Magritte-Model-Memento

# <span id="page-84-2"></span>MACachedMemento

Superclasses Object, [MAObject](#page-64-0), [MAMemento](#page-85-0)

#### Subclasses [MACheckedMemento](#page-84-1)

I cache values being read and written without touching the model. When committing changes, the modifications will be propagated to the model all at once.

#### testing

• hasChanged

<span id="page-84-1"></span>Answer true, if the cached data is different to the data in the model.

# MACheckedMemento

#### Superclasses Object, [MAObject](#page-64-0), [MAMemento](#page-85-0), [MACachedMemento](#page-84-2)

I cache values as my superclass and also remember the original values of the model at the time the cache is built. With this information I am able to detect edit conflicts and can prevent accidental loss of data by merging the changes.

#### testing

• hasConflict Answer true, if there is an edit conflict.

# <span id="page-85-0"></span>MAMemento

Superclasses Object, [MAObject](#page-64-0)

Subclasses [MACachedMemento](#page-84-2), [MACheckedMemento](#page-84-1), [MAStrait-](#page-85-1)[Memento](#page-85-1)

I am an abstract memento. I reference a model I am working on and the description currently used to describe this model.

#### actions

- commit Commit the receiver into the model.
- reset Reset the memento from the model.
- validate Check if the data in the receiver would be valid if committed. In case of problems an exception is raised.

# <span id="page-85-1"></span>MAStraitMemento

#### Superclasses Object, [MAObject](#page-64-0), [MAMemento](#page-85-0)

I am a memento that forwards read- and write-access directly to the model. I can mostly be replaced with the model itself.

# Magritte-Model-Exception

# <span id="page-85-2"></span>MAConditionError

Superclasses Object, Exception, Error, [MAError](#page-86-0), [MAValidation-](#page-87-0)[Error](#page-87-0)

<span id="page-85-3"></span>I am an error that is raised whenever a user-defined condition is failing.

# MAConflictError

Superclasses Object, Exception, Error, [MAError](#page-86-0), [MAValidation-](#page-87-0)[Error](#page-87-0)

<span id="page-86-0"></span>I am an error that is raised whenever there is an edit conflict.

# MAError

Superclasses Object, Exception, Error

Subclasses [MAConditionError](#page-85-2), [MAConflictError](#page-85-3), [MAKindError](#page-86-1), [MAMultipleErrors](#page-86-2), [MARangeError](#page-86-3), [MAReadError](#page-86-4), [MARequiredError](#page-87-1), [MAValidationError](#page-87-0), [MAWriteError](#page-87-2)

<span id="page-86-1"></span>I represent a generic Magritte error.

#### MAKindError

Superclasses Object, Exception, Error, [MAError](#page-86-0), [MAValidation-](#page-87-0)[Error](#page-87-0)

<span id="page-86-2"></span>I am an error that is raised whenever a description is applied to the wrong type of data.

### MAMultipleErrors

Superclasses Object, Exception, Error, [MAError](#page-86-0), [MAValidation-](#page-87-0)[Error](#page-87-0)

<span id="page-86-3"></span>I am an error that is raised whenever there are multiple validation rules failing.

#### MARangeError

Superclasses Object, Exception, Error, [MAError](#page-86-0), [MAValidation-](#page-87-0)[Error](#page-87-0)

<span id="page-86-4"></span>I am an error that is raised whenever a described value is out of bounds.

# MAReadError

### Superclasses Object, Exception, Error, [MAError](#page-86-0)

<span id="page-87-1"></span>I am an error that gets raised when there is problem reading serialized data.

# MARequiredError

Superclasses Object, Exception, Error, [MAError](#page-86-0), [MAValidation-](#page-87-0)[Error](#page-87-0)

<span id="page-87-0"></span>I am an error that is raised whenever a required value is not supplied.

# MAValidationError

Superclasses Object, Exception, Error, [MAError](#page-86-0)

Subclasses [MAConditionError](#page-85-2), [MAConflictError](#page-85-3), [MAKindError](#page-86-1), [MAMultipleErrors](#page-86-2), [MARangeError](#page-86-3), [MARequiredError](#page-87-1)

<span id="page-87-2"></span>I am a generic validation error. I reference the description that caused the validation error.

# MAWriteError

#### Superclasses Object, Exception, Error, [MAError](#page-86-0)

I am an error that gets raised when there is problem writing serialized data.

# Magritte-Model-Visitor

# MAVisitor

#### Superclasses Object

I am a visitor responsible to visit Magritte descriptions. I am an abstract class providing a default implementation for concrete visitors. The protocol I am implementing reflects the hierarchy of [MADescription](#page-69-0) with its subclasses so that visiting a specific class automatically calls less specific

implementations in case the specific implementation has been left out. The code was automatically created using code on my class-side.

#### visiting

- visitAll: aCollection Visit all elements of aCollection with the receiving visitor.
- visit: anObject Visit anObject with the receiving visitor.

# Magritte-Model-Utility

# <span id="page-88-0"></span>MADynamicObject

### Superclasses [MAProxyObject](#page-89-0)

A dynamic object can be used for almost any property within Magritte that is not static but calculated dynamically. This is a shortcut to avoid having to build context sensitive descriptions manually over and over again, however there are a few drawbacks:

- Some messages sent to this proxy, for example #class and #value, might not get resolved properly.
- Raising an unhandled exception will not always open a debugger on your proxy, because tools are unable to properly work with the invalid object and might even crash your image.

# MANamedBuilder

# Superclasses Object, MADescriptionBuilder

I dynamically build container descriptions from class-side methods using a simple naming convention for the selector names:

- 1. The method #defaultContainer is called to retrieve the container instance.
- 2. All the unary methods starting with the selector #description are called and should return a valid description to be added to the container.

3. All the keyword messages with one argument having a prefix of a method selected in step 2 will be called with the original description to further refine its definition.

# MAPragmaBuilder

#### Superclasses Object, MADescriptionBuilder

I dynamically build container descriptions defined statically in classes using all the methods being tagged with the pragmas description or description:. I only work with Smalltalk implementations that have a decent implementation of Pragmas, such as Squeak 3.9.

# <span id="page-89-0"></span>MAProxyObject

#### Subclasses [MADynamicObject](#page-88-0)

I represent an abstract proxy object, to be refined by my subclasses.

### copying

• copy

It doesn't make sense to copy proxies in most cases, the real-subject needs to be looked up and will probably return a new instance on every call anyway.

#### printing

• printOn: aStream

Print the receiver on aStream but within square-brackets to show that it is a proxied instance.

#### testing

• isNil This method is required to properly return true if the realSubject is nil.

# Pier-Model-Core

<span id="page-90-0"></span>PRObject

Superclasses Object

Subclasses [PRAnchor](#page-100-0), [PRChildren](#page-93-0), [PRCommand](#page-107-0), [PRContext](#page-91-0), [PRDecorated](#page-94-0), [PRDecoration](#page-95-0), [PRDocument](#page-100-1), [PRDocumentGroup](#page-100-2), [PRDocumentItem](#page-101-0), [PRExternalLink](#page-102-0), [PRFile](#page-96-0), [PRHeader](#page-102-1), [PRHider](#page-96-1), [PRHorizontalRule](#page-103-0), [PRInternalLink](#page-103-1), [PRIsbnLink](#page-103-2), [PRKernel](#page-92-0), [PRLink](#page-104-0), [PRList](#page-105-0), [PRListItem](#page-105-1), [PRMailLink](#page-105-2), [PROrderedList](#page-105-3), [PRPage](#page-96-2), [PRParagraph](#page-105-4), [PRPreformatted](#page-105-5), [PRRfcLink](#page-106-0), [PRStructure](#page-97-0), [PRTable](#page-106-1), [PRTableCell](#page-106-2), [PRTableRow](#page-106-3), [PRText](#page-106-4), [PRUnorderedList](#page-107-1)

I am the root of objects within Pier. I hold a dictionary of properties, so that users can easily annotate me with new values. I am visitable.

# accessing-properties

- properties Answer the property dictionary of the receiver.
- propertyAt: aKey

Answer the value of the property aKey, raises an error if the property doesn't exist.

- propertyAt: aKey ifAbsentPut: aBlock Answer the value of the property aKey, or if the property doesn't exist adds and answers the result of evaluating aBlock.
- propertyAt: aKey ifAbsent: aBlock Answer the value of the property aKey, or the result of aBlock if the property doesn't exist.
- propertyAt: aKey put: aValue Adds or replaces the property aKey with aValue.

### testing

• hasProperty: aKey Test if the property aKey is defined within the receiver.

# visiting

• accept: aVisitor Dispatch to aVisitor depending on the receiver.

# Pier-Model-Kernel

# <span id="page-91-0"></span>PRContext

#### Superclasses Object, [PRObject](#page-90-0)

I am the context in which a user is browsing the system. I hold all the information any part of Pier might be interested in: the currently used kernel, the structure that is currently displayed, the command that is being executed and the user currently logged in.

I am an immutable object. Users should never try to modify me. Instead use the modification methods that return a copy of myself.

#### accessing

• command

Answer the active command of this context.

• enumerator

Answer a default structure enumerator for the current context.

• kernel

Answer the underlying kernel of this context.

• structure

Answer the currently browsed structure of this context.

#### accessing-conveniance

• commands

Answer a list of possible commands, dispatching through the command class.

• root

Answer the current root node of the structure-tree.

• timestamp

Answer the timestamp when this context was used to execute its command, nil if never executed.

#### enumerating

• enumerator: aStructure Answer an enumerator on aStructure.

#### navigation

- command: aCommand Create a copy of the current context with the current command replaced by aCommand.
- structure: aStructure Create a copy of the current context with the current structure replaced by aStructure and the current command replaced by the default view.
- structure: aStructure command: aCommand Create a copy of the current context with the current structure replaced by aStructure and the current command by aCommand.

#### testing

- isValid Answer true if the receiver is a valid context.
- isValidCommand: aCommandClass Answer true if the receiver is a valid context with the current command replaced by aCommandClass.

## PRCurrentContext

#### Superclasses Object, Exception, Notification

<span id="page-92-0"></span>I am a dynamic variable. I answer the current context when being raised.

# PRKernel

#### Superclasses Object, [PRObject](#page-90-0)

I am the kernel of Pier. Several instances of myself might exist at the same time, but they all exist independently and don't share any data. I know the root structure and the persistency strategy of the whole data-model.

Moreover I prevent any concurrent modifications to the model by providing a global mutex.

### accessing

- name Answer the name of the kernel.
- persistency Answer the persistency strategy of the receiver.
- root Answer the root structure of the kernel.

#### accessing-readonly

• mutex

Return a mutex (an object that understands #critical:) to ensure that only one process is modifying the model at once. This is needed to make certain that the model remains in a consistent state. All write access must go through this mutex.

# Pier-Model-Structure

# <span id="page-93-0"></span>PRChildren

Superclasses Object, [PRObject](#page-90-0), [PRDecoration](#page-95-0)

I hold the children of the decorated object.

# accessing

• size

Answer the number of children of the receiver.

#### accessing-children

• at: aString

Answer the child structure with the name aString, raise an error if the child can't be found.

• at: aString ifAbsent: aBlock

Answer the child structure with the name aString, evaluate aBlock if the child can't be found.

#### actions

- add: aStructure Add aStructure as a child to the receiver.
- <span id="page-94-0"></span>• remove: aStructure Remove aStructure from the receiver.

# PRDecorated

Superclasses Object, [PRObject](#page-90-0)

#### Subclasses [PRFile](#page-96-0), [PRPage](#page-96-2), [PRStructure](#page-97-0)

I am an abstract decorated object. My decorations are subclasses of [PRDecoration](#page-95-0). I provide all the tools to add, remove, query and visit my decorations.

#### accessing

• decorations Answer the sorted decorations of the receiver.

#### adding

- addDecoration: aDecoration Add aDecoration to the receiver. This message ensures that aDecoration is only added once and that the decorations remain properly sorted.
- addDecoration: aDecoration ifPresent: aBlock Add aDecoration to the receiver. This message ensures that the decorations remain properly sorted and that there are no duplicates. In case aDecoration is already within the receiver, the existing decoration is passed into aBlock.

#### enumerating

• decorationsDo: aBlock

Evaluate aBlock in the right order with each of the receiver's decorations as the argument.

• decorationsDo: aBlock ownerDo: anOwnerBlock Evaluate aBlock and anOwnerBlock in the right order with each of the receiver's decorations and the receiver as the argument.

#### querying

- decorationOfClass: aClass Answer the first decoration of aClass, raise an error if none could be found.
- decorationOfClass: aClass ifAbsent: aBlock Answer the first decoration of aClass, evaluate aBlock if none could be found.

#### removing

- removeDecoration: aDecoration Remove aDecoration from the receiver, an error is raised if aDecoration is not part of the receiver.
- removeDecoration: aDecoration ifAbsent: aBlock Remove aDecoration from the receiver, aBlock is evaluated if aDecoration is not part of the receiver.

# <span id="page-95-0"></span>PRDecoration

Superclasses Object, [PRObject](#page-90-0)

#### Subclasses [PRChildren](#page-93-0), [PRHider](#page-96-1)

I am an abstract decoration to add new behaviour and data to structures. Every decoration knows its owner, a subclass of [PRDecorated](#page-94-0). Decorations are considered to be equal if they are of the same species, but subclasses might want to refine this behaviour to be able to add multiple instances of the same class.

Within the owner decorations are ordered according to their priority. Decorations with a negative priority are visited before the owner, decorations with a positive one after the owner.

#### accessing

• decorated

Answer the owner of the receiver, the decorated object.

• priority

The default priority returns a number that defines in witch order the visitors will traverse through decorated objects. Negative numbers are visited before the decorated objects, positive numbers afterwards.

#### testing

• isAllowedCommand: aCommandClass in: aContext Answer true if the receiver allows one to execute aCommandClass in aContext. The default decoration is fine with all the commands, subclasses might restrict to a selected set of commands within a given context. This method might be overridden by decorations that want to control the security.

# <span id="page-96-0"></span>PRFile

#### Superclasses Object, [PRObject](#page-90-0), [PRDecorated](#page-94-0), [PRStructure](#page-97-0)

I represent a data container for images, videos, sound, pdf or zip files. I reference an instance of [MAFileModel](#page-67-0). The mime-type is used to determine how the given file is be displayed. As an example images and videos are attempted to be inlined into the resulting output, whereas zip-files are referenced as a link to allow downloading.

### <span id="page-96-1"></span>PRHider

Superclasses Object, [PRObject](#page-90-0), [PRDecoration](#page-95-0)

<span id="page-96-2"></span>I hide the decorated object.

# PRPage

Superclasses Object, [PRObject](#page-90-0), [PRDecorated](#page-94-0), [PRStructure](#page-97-0)

I am the most important class of the structure hierarchy. I reference a composite of documents modeling the contents of the page that the user entered using the Wiki syntax. When initializing the instance a default document will be created to make the user aware of the newly created page.

#### accessing

• document Answer the document of the receiver.

#### accessing-configuration

- defaultDocument Answer the default document of the receiver.
- parserClass Answer the default document parser for the receiver.
- <span id="page-97-0"></span>• rendererClass Answer the default document writer for the receiver.

# PRStructure

Superclasses Object, [PRObject](#page-90-0), [PRDecorated](#page-94-0)

#### Subclasses [PRFile](#page-96-0), [PRPage](#page-96-2)

I am an abstract structure, representing the model of a single page. I've got a name, that must be unique within the scope of my parent, and a title. A structure is identified with a path of structure names.

#### accessing

• name

Answer the name of the receiver. The name should be simple and only contain letters and numbers, since it is used as an identifier within restrictive protocols.

• parent

Answer the parent structure of the receiver.

• title

Answer the title of the receiver, essentially the name but starting uppercase.

#### accessing-children

- addChild: aStructure Add aStructure as child to the receiver.
- enumerator Answer an enumerator on the children of the receiver.

#### accessing-commands

- editCommandClass Answer an instance of the default edit command of the receiver.
- viewCommandClass

Answer the default view command of the receiver. Most likely you never need to change the default implementation.

#### accessing-dynamic

• icon

Return the raw data of an icon representing the type of the receiver.

- kernel Answer the kernel of the receiver.
- level

Answer the nesting level of the receiver.

• parents

Answer an ordered collection of all the parents of the receiver up and including the receiver itself.

• root

Answer the root structure of the receiver.

#### accessing-persistency

• creationTimestamp Answer the creation-timestamp or nil. • modificationTimestamp Answer the modification-timestamp or nil.

#### actions

• remove Remove the receiver from the parent structure.

### decorations

• childrenDecoration Answer a decoration with the children of the receiver. If no children exist, an empty children decoration is added to the receiver.

#### testing

- canBeChildOf: aStructure Answer true if the receiver can be a child of aStructure.
- canBeParentOf: aStructure Answer true if the receiver can be a parent of aStructure.
- hasChildren

Answer true if the receiver has got children, they might not be visible however.

- hasParent Answer true if the receiver has got a parent. This is the negation of #isRoot.
- isAllowedCommand: aCommandClass in: aContext

Answer true if the receiver accepts aCommandClass as allowed in aContext on the receiver. If a command class is allowed is a security question and should therefore only depend on the permissions in the current context. The default implementation delegates the decision to the decorations of the receiver. Therefor this method should never be overridden by subclasses.

• isAncestorOf: aStructure

Answer true if the receiver is an ancestor of aStructure.

• isApplyableCommand: aCommandClass in: aContext

Answer true if the receiver accepts aCommandClass as applyable in aContext on the receiver. If a command class is applyable or not is a question of saneness and compatibility, not of security. This method

should be overridden by subclasses who want to forbid some commands.

• isRoot

Answer true if the receiver is the root of the Pier model. This is the negation of #hasParent.

• isValidCommand: aCommandClass in: aContext Answer true if the receiver accepts to execute aCommandClass

in aContext. This message is the combination of #isApplyableCommand:in: and #isAllowedCommand:in:. It should not be overridden.

# Pier-Model-Document

# <span id="page-100-0"></span>PRAnchor

### Superclasses Object, [PRObject](#page-90-0), [PRDocumentItem](#page-101-0)

<span id="page-100-1"></span>I am an anchor within a document. I am used as a reference point within a large document.

# PRDocument

Superclasses Object, [PRObject](#page-90-0), [PRDocumentItem](#page-101-0), [PRDocument-](#page-100-2)[Group](#page-100-2)

<span id="page-100-2"></span>I am the root of a document composite.

# PRDocumentGroup

Superclasses Object, [PRObject](#page-90-0), [PRDocumentItem](#page-101-0)

Subclasses [PRDocument](#page-100-1), [PRExternalLink](#page-102-0), [PRHeader](#page-102-1), [PRInternalLink](#page-103-1), [PRIsbnLink](#page-103-2), [PRLink](#page-104-0), [PRList](#page-105-0), [PRListItem](#page-105-1), [PRMailLink](#page-105-2), [PROrdered-](#page-105-3)[List](#page-105-3), [PRParagraph](#page-105-4), [PRPreformatted](#page-105-5), [PRRfcLink](#page-106-0), [PRTable](#page-106-1), [PRTableCell](#page-106-2), [PRTableRow](#page-106-3), [PRUnorderedList](#page-107-1)

I am an abstract group of document items.

#### accessing

<span id="page-101-0"></span>• children Answer the children of the receiver.

# PRDocumentItem

Superclasses Object, [PRObject](#page-90-0)

Subclasses [PRAnchor](#page-100-0), [PRDocument](#page-100-1), [PRDocumentGroup](#page-100-2), [PRExternal-](#page-102-0)[Link](#page-102-0), [PRHeader](#page-102-1), [PRHorizontalRule](#page-103-0), [PRInternalLink](#page-103-1), [PRIsbnLink](#page-103-2), [PRLink](#page-104-0), [PRList](#page-105-0), [PRListItem](#page-105-1), [PRMailLink](#page-105-2), [PROrderedList](#page-105-3), [PRParagraph](#page-105-4), [PRPreformatted](#page-105-5), [PRRfcLink](#page-106-0), [PRTable](#page-106-1), [PRTableCell](#page-106-2), [PRTableRow](#page-106-3), [PRText](#page-106-4), [PRUnorderedList](#page-107-1)

I am an abstract superclass for the document hierarchy. My subclasses include all the basic elements to represent a document.

# accessing

• owner

Answer the object owning the receiver. The default implementation doesn't know about its owner and therefore always returns nil.

#### accessing-dynamic

• text

Answer a string representation of the receiver.

# PRDocumentParser

#### Superclasses Object, SmaCCParser

I am a parser that builds a composite of document-items from a Wiki string. I don't raise errors for invalid input, but instead try to build a parse tree that is as close to the source as possible. I am automatically generated from the Smalltalk Compiler Compiler (SmaCC), do not edit my code manually.

#### Example

```
(PRDocumentParser parse: '!Foo bar')
   explore
```
# PRDocumentWriter

# Superclasses Object, [PRVisitor](#page-112-0)

I am a visitor being able to transform a composite of document-items back into the original Wiki string.

### Example

```
| document |
document := PRDocumentParser parse: '+Hello+ *World*'.
string := PRDocumentWriter write: document.
string inspect.
```
#### visiting-document

• visitText: anObject Write out anObject's text to the receivers output-stream and escape \$\* everywhere within. Also take care of the character escaping with  $\;$ \$=, \$|, \$!, \$# and \$- at the beginning of a line.

# <span id="page-102-0"></span>PRExternalLink

Superclasses Object, [PRObject](#page-90-0), [PRDocumentItem](#page-101-0), [PRDocumentGroup](#page-100-2), [PRLink](#page-104-0)

#### Subclasses [PRIsbnLink](#page-103-2), [PRMailLink](#page-105-2), [PRRfcLink](#page-106-0)

I am an abstract external link with an URL (Uniform Resource Locator) as reference.

# accessing

• url

<span id="page-102-1"></span>Answer the URL the receiver is pointing to.

# PRHeader

Superclasses Object, [PRObject](#page-90-0), [PRDocumentItem](#page-101-0), [PRDocument-](#page-100-2)[Group](#page-100-2)

<span id="page-103-0"></span>I represent a header within a document. My level is a natural number.

# PRHorizontalRule

Superclasses Object, [PRObject](#page-90-0), [PRDocumentItem](#page-101-0)

<span id="page-103-1"></span>I am a horizontal rule.

# PRInternalLink

Superclasses Object, [PRObject](#page-90-0), [PRDocumentItem](#page-101-0), [PRDocumentGroup](#page-100-2), [PRLink](#page-104-0)

I am an internal link pointing to a structure within the current kernel. I reference my owning structure to be able to lookup the referenced structure. The referenced structure is cached in the instance variable target.

# accessing

- anchor Answer an anchor string the receiver is pointing to.
- target Answer the referenced structure.

# actions

• refresh

This message will be sent by the structure whenever it is parsed and the references have to be set up. It simply starts a look-up in the owner using the reference-string. In case the reference is invalid the target will be set to nil and the receiver is in a broken-state.

• update

<span id="page-103-2"></span>This method will be sent to all the internal-links whenever the owner is renamed or moved to a different location in the structure tree. It automatically adjusts the receivers state, so that the reference still points to the right location and doesn't get broken.

# PRIsbnLink

Superclasses Object, [PRObject](#page-90-0), [PRDocumentItem](#page-101-0), [PRDocumentGroup](#page-100-2), [PRLink](#page-104-0), [PRExternalLink](#page-102-0)

<span id="page-104-0"></span>I am an external link pointing to an ISBN (International Standard Book Number).

# PRLink

Superclasses Object, [PRObject](#page-90-0), [PRDocumentItem](#page-101-0), [PRDocument-](#page-100-2)[Group](#page-100-2)

# Subclasses [PRExternalLink](#page-102-0), [PRInternalLink](#page-103-1), [PRIsbnLink](#page-103-2), [PRMail-](#page-105-2)[Link](#page-105-2), [PRRfcLink](#page-106-0)

I am an abstract link built from an alias and a reference. The alias is the string representation that will be displayed to the user, whereas the reference is a string identifying the target. If there is no alias, the reference itself is displayed. Links can try to embed the referenced target into the containing document.

#### Examples

```
*Reference*
+Alias>Embedded Reference*
```
### accessing

- embedded Answer true if the reference should be embedded.
- reference Answer the reference of the receiver.

### accessing-dynamic

• alias

Answer the alias of the receiver or an empty string if none.

#### testing

• isBroken Answer true if the receiver is broken.

# <span id="page-105-0"></span>PRList

Superclasses Object, [PRObject](#page-90-0), [PRDocumentItem](#page-101-0), [PRDocument-](#page-100-2)[Group](#page-100-2)

#### Subclasses [PROrderedList](#page-105-3), [PRUnorderedList](#page-107-1)

<span id="page-105-1"></span>I am an abstract list. My children are instances of [PRListItem](#page-105-1).

# PRListItem

Superclasses Object, [PRObject](#page-90-0), [PRDocumentItem](#page-101-0), [PRDocument-](#page-100-2)[Group](#page-100-2)

<span id="page-105-2"></span>I am a item within a [PRList](#page-105-0).

# PRMailLink

Superclasses Object, [PRObject](#page-90-0), [PRDocumentItem](#page-101-0), [PRDocumentGroup](#page-100-2), [PRLink](#page-104-0), [PRExternalLink](#page-102-0)

<span id="page-105-3"></span>I am an external link pointing to a mail address. I encode my URL to prevent spam bots collecting the address.

# PROrderedList

Superclasses Object, [PRObject](#page-90-0), [PRDocumentItem](#page-101-0), [PRDocumentGroup](#page-100-2), [PRList](#page-105-0)

<span id="page-105-4"></span>I am an ordered list. I am typically used for numbered items.

# PRParagraph

Superclasses Object, [PRObject](#page-90-0), [PRDocumentItem](#page-101-0), [PRDocument-](#page-100-2)[Group](#page-100-2)

<span id="page-105-5"></span>I am a paragraph of text.

#### PRPreformatted

Superclasses Object, [PRObject](#page-90-0), [PRDocumentItem](#page-101-0), [PRDocument-](#page-100-2)[Group](#page-100-2)

<span id="page-106-0"></span>I am preformatted text or source code. My children are instances of [PRText](#page-106-4).

### PRRfcLink

Superclasses Object, [PRObject](#page-90-0), [PRDocumentItem](#page-101-0), [PRDocumentGroup](#page-100-2), [PRLink](#page-104-0), [PRExternalLink](#page-102-0)

<span id="page-106-1"></span>I am an external link pointing to a RFC (Request for Comments) document.

# PRTable

Superclasses Object, [PRObject](#page-90-0), [PRDocumentItem](#page-101-0), [PRDocument-](#page-100-2)[Group](#page-100-2)

<span id="page-106-2"></span>I am a table. My children are instances of [PRTableRow](#page-106-3).

# PRTableCell

Superclasses Object, [PRObject](#page-90-0), [PRDocumentItem](#page-101-0), [PRDocument-](#page-100-2)[Group](#page-100-2)

<span id="page-106-3"></span>I am a cell of a table.

# PRTableRow

Superclasses Object, [PRObject](#page-90-0), [PRDocumentItem](#page-101-0), [PRDocument-](#page-100-2)[Group](#page-100-2)

<span id="page-106-4"></span>I am a row of a table. My children are instances of [PRTableCell](#page-106-2).

# PRText

#### Superclasses Object, [PRObject](#page-90-0), [PRDocumentItem](#page-101-0)

I am a plain text. I am the most important leaf node of the document composite.

#### accessing

• text Answer the string the receiver is representing.

# <span id="page-107-1"></span>PRUnorderedList

Superclasses Object, [PRObject](#page-90-0), [PRDocumentItem](#page-101-0), [PRDocumentGroup](#page-100-2), [PRList](#page-105-0)

I am an unordered list. I am typically used for unnumbered lists

# Pier-Model-Command

# <span id="page-107-0"></span>PRCommand

#### Superclasses Object, [PRObject](#page-90-0)

I am an abstract superclass of the command pattern in Pier. All modifications to the model have to be done through subclasses of myself, else they do not get properly logged with the persistency mechanism. I hold the context in which the receiver is executed in the instance variable context. To modify the resulting context, create a copy of the current context and store it in the instance variable answer.

The following event-handlers are called when executing an action in the given order. Do override these messages to customize the command, never override the other internal methods:

- Override the message #doValidate to check the valid setup of the command and to raise exceptions in case any precondition isn't met. Speak here or forever have your peace! Don't change the model in there.
- Override the message #doExecute to execute the actual command. Do not raise exceptions in there, catch all the problems in #doValidate.
- Override the message #doPersistency to save the command that has been just executed with the current persistency strategy. Most commands don't need to override this message and just stick with the default behavior.
- Override the message #doAnswer to create the answer context. Most commands don't need to override this message and just stick with the default behavior.
<span id="page-108-0"></span>Do not play with funny jumpy things, such as resumable exceptions or continuations, inside the code of the command hierarchy or you will very likely run into severe problems.

# accessing

• answer

Return a new context that should be activated after executing this action.

- answer: aContext Set the resulting context of this command.
- context Return the current context of the receiver.
- context: aContext Set the current context of the receiver.

### accessing-delegated

• kernel

Answer the kernel the receiver is working on.

### actions

• execute

Execute the command of the receiver. To implement your action in the code of one of my subclasses. Never override this message, but instead have a look at the different template methods (#doValidate, #doExecute, #doPersistency, #doAnswer) available in the events protocol.

#### events

• doAnswer

Override this message to create the answer context. Most commands don't need to override this message and just stick with the default behavior.

• doExecute

Override this message to execute the actual command. Do not raise exceptions in there, catch all the problems in #doValidate.

#### • doPersistency

Override this message to save the command-context that has been just executed with the current persistency strategy. Most commands don't need to override this message and just stick with the default behavior.

• doValidate

Override this message to check the valid setup of the command and to raise exceptions in case any precondition isn't met. Speak here or forever have your peace! Don't change the model in there.

## testing

• isLogged

Most commands are logged. This means they do modify the model and are therefore preserved in the history. However there are some that just display something or change the state of the current context and neither change the model nor need to be logged.

• isQuick

Quick commands do not have a configuration interface (probably not even Magritte descriptions) and therefore should not be presented to the user but simply executed.

• isView

Most commands are not a view. This means they override #doExecute to do something meaningful on the context or the model.

#### validating

- validateChild: aChildStructure in: aStructure Make sure that aChildStructure can be added as child or replace an existing child in a aStructure.
- validateName: aString of: aChildStructure in: aStructure Make sure that aChildStructure with the title aString can be added as child or replace an existing child in a aStructure.
- validateNestingOf: aChildStructure in: aStructure Make sure that aChildStructure can be added as child to aStructure and that aStructure can have aChildStructure as a child.

<span id="page-109-0"></span>

# <span id="page-110-3"></span>Pier-Model-Visitor

# <span id="page-110-0"></span>PRFullTextSearch

Superclasses Object, [PRVisitor](#page-112-0), PRPluggableVisitor

I am a pluggable visitor to quickly look for matching text in a subtree of structures.

### Example

The following example opens an inspector on all structures with the text foo:

```
(PRFullTextSearch
from: aStructure
find: 'foo'
caseSensitive: false)
    inspect
```
# <span id="page-110-1"></span>PRIncomingReferences

Superclasses Object, [PRVisitor](#page-112-0), PRPluggableVisitor

I am a pluggable visitor to detect incoming references.

#### Example

The following example opens inspectors on all instances of [PRInternalLink](#page-103-0) that point aStructure:

```
PRIncomingReferences
from: aRootStructure
 to: aStructure
 do: [ :each | each inspect ]
```
# <span id="page-110-2"></span>PROutgoingReferences

# Superclasses Object, [PRVisitor](#page-112-0), PRPluggableVisitor

I am a pluggable visitor visiting and eventually following outgoing references. To do so I visit all the links of the page and evaluate my pluggable block for each of them, if the block answers true I follow the link and continue visiting the references of the target structure. I take care not to run into infinite recursion, so no structure will be visited more than once.

## Example

The following example opens an inspector on all the broken references that are seen when displaying aStructure:

```
PROutgoingReferences
 start: aStructure
 do: [ :each |
    each isBroken
        ifTrue: [ each inspect ].
     each isEmbedded ].
```
# <span id="page-111-0"></span>PRPathLookup

```
Superclasses Object, PRVisitor, PRPath
```
I am a visitor used to look up a given path. I am able to lookup absolute and relative paths, following the syntax of unix operating systems.

### Example

```
(PRPathLookup
start: aStructure
path: '/Information/Copyright/..')
    inspect
```
#### visiting-decorations

• visitChildren: anObject

This method does the lookup of the next structure by checking for a child with that name, since this value is hashed it can be done efficiently. If the lookup by name fails, it tries to match the title by iterating through the children. If this fails as well, the message #childNotFound: is sent.

## <span id="page-111-1"></span>PRPathReference

### Superclasses Object, [PRVisitor](#page-112-0), PRPath

I am a visitor used to print a short path from a structure to another one.

<span id="page-111-2"></span>

# <span id="page-112-1"></span>Example

```
(PRPathReference
from: aFirstStructure
to: aSecondStructure)
    inspect
```
# <span id="page-112-0"></span>PRVisitor

Superclasses Object

# Subclasses [PRDocumentWriter](#page-102-0), [PRFullTextSearch](#page-110-0), [PRIncoming-](#page-110-1)[References](#page-110-1), [PROutgoingReferences](#page-110-2), [PRPathLookup](#page-111-0), [PRPath-](#page-111-1)[Reference](#page-111-1)

I am an abstract visitor. I provide a default implementation of all visit messages that does not descend automatically into children of the visited graph. Subclasses should override all my messages in appropriate ways to visit the nodes they need.

# **Index**

 $\leq$  =  $, 61$  $, 61$ 

 $=, 55$  $=, 55$ &, [72](#page-83-0) accept:, [80](#page-91-0) Accessor, [69](#page-80-0) accessor, [60](#page-71-0) AdaptiveModel, [55](#page-66-0) add:, [83](#page-94-0) addChild:, [87](#page-98-0) addCondition:labelled:, [62](#page-73-0) addDecoration:, [83](#page-94-0) addDecoration:ifPresent:, [83](#page-94-0) alias, [93](#page-104-0) AllCondition, [71](#page-82-0) Anchor, [89](#page-100-0) anchor, [92](#page-103-1) answer, [97](#page-108-0) answer:, [97](#page-108-0) AnyCondition, [71](#page-82-0) asContainer, [61](#page-72-0) at:, [82](#page-93-0) at:at:, [57](#page-68-0) at:at:put:, [57](#page-68-0) at:ifAbsent:, [83](#page-94-0) AutoSelectorAccessor, [69](#page-80-0) BlockAccessor, [70](#page-81-0) BooleanDescription, [57](#page-68-0) CachedMemento, [73](#page-84-0) canBeChildOf:, [88](#page-99-0) canBeParentOf:, [88](#page-99-0)

canRead:, [69](#page-80-0) canWrite:, [69](#page-80-0) ChainAccessor, [70](#page-81-0) CheckedMemento, [73](#page-84-0)

Children, [82](#page-93-0) children, [90](#page-101-0) childrenDecoration, [88](#page-99-0) ClassDescription, [58](#page-69-0) ColorDescription, [58](#page-69-0) columnCount, [57](#page-68-0) Command, [96](#page-107-0) command, [80](#page-91-0) command:, [81](#page-92-0) commands, [80](#page-91-0) comment, [60](#page-71-0) commit, [74](#page-85-0) commonClass, [66](#page-77-0) Compatibility, [53](#page-64-0) Condition, [71](#page-82-0) ConditionError, [74](#page-85-0) conditions, [60](#page-71-0) ConflictError, [75](#page-86-0) Container, [58](#page-69-0) ContainerAccessor, [70](#page-81-0) Context, [80](#page-91-0) context, [97](#page-108-0) context:, [97](#page-108-0) copy, [78](#page-89-0) creationTimestamp, [87](#page-98-0) CurrentContext, [81](#page-92-0) DateDescription, [58](#page-69-0)

Decorated, [83](#page-94-0) decorated, [85](#page-96-0) Decoration, [84](#page-95-0) decorationOfClass:, [84](#page-95-0) decorationOfClass:ifAbsent:, [84](#page-95-0) decorations, [83](#page-94-0) decorationsDo:, [84](#page-95-0)

decorationsDo:ownerDo:, [84](#page-95-0) defaultDocument, [86](#page-97-0) Description, [59](#page-70-0) description, [55](#page-66-0) DictionaryAccessor, [70](#page-81-0) Distribution, [53](#page-64-0) doAnswer, [97](#page-108-0) Document, [89](#page-100-0) document, [86](#page-97-0) DocumentGroup, [89](#page-100-0) DocumentItem, [90](#page-101-0) DocumentParser, [90](#page-101-0) DocumentWriter, [91](#page-102-1) doExecute, [97](#page-108-0) doPersistency, [98](#page-109-0) doValidate, [98](#page-109-0) dump, [53](#page-64-0) DurationDescription, [63](#page-74-0) DynamicObject, [77](#page-88-0) editCommandClass, [87](#page-98-0) ElementDescription, [63](#page-74-0) embedded, [93](#page-104-0) enumerator, [80,](#page-91-0) [87](#page-98-0) enumerator:, [81](#page-92-0) Error, [75](#page-86-0) execute, [97](#page-108-0) extension, [56](#page-67-0) ExternalLink, [91](#page-102-1) FalseCondition, [72](#page-83-0) File, [85](#page-96-0) FileDescription, [64](#page-75-0) FileModel, [56](#page-67-0) fromString:, [62](#page-73-0) fromString:reader:, [62](#page-73-0) fromStringCollection:, [61](#page-72-0) fromStringCollection:reader:, [62](#page-73-0) FullTextSearch, [99](#page-110-3) hasChanged, [73](#page-84-0)

hasChildren, [62,](#page-73-0) [88](#page-99-0) hasComment, [62](#page-73-0) hasConflict, [74](#page-85-0)

hash, [54](#page-65-0) hasLabel, [62](#page-73-0) hasParent, [88](#page-99-0) hasProperty:, [55,](#page-66-0) [79](#page-90-0) Header, [92](#page-103-1) Hider, [85](#page-96-0) HorizontalRule, [92](#page-103-1) icon, [87](#page-98-0) IncomingReferences, [99](#page-110-3) InternalLink, [92](#page-103-1) isAllowedCommand:in:, [85,](#page-96-0) [88](#page-99-0) isAncestorOf:, [88](#page-99-0) isApplication, [56](#page-67-0) isApplyableCommand:in:, [88](#page-99-0) isAudio, [56](#page-67-0) IsbnLink, [93](#page-104-0) isBroken, [94](#page-105-0) isContainer, [62](#page-73-0) isDescription, [62](#page-73-0) isImage, [56](#page-67-0) isLogged, [98](#page-109-0) isNil, [78](#page-89-0) isQuick, [98](#page-109-0) isRoot, [89](#page-100-0) isSatisfiedBy:, [63](#page-74-0) isText, [56](#page-67-0) isValid, [81](#page-92-0) isValidCommand:, [81](#page-92-0) isValidCommand:in:, [89](#page-100-0) isVideo, [57](#page-68-0) isView, [98](#page-109-0) Kernel, [81](#page-92-0) kernel, [80,](#page-91-0) [87,](#page-98-0) [97](#page-108-0) kind, [60](#page-71-0) KindError, [75](#page-86-0) label, [60](#page-71-0) level, [87](#page-98-0) Link, [93](#page-104-0) List, [94](#page-105-0)

MagnitudeDescription, [64](#page-75-0)

ListItem, [94](#page-105-0)

MailLink, [94](#page-105-0) maintype, [56](#page-67-0) max:, [64](#page-75-0) Memento, [74](#page-85-0) MemoDescription, [65](#page-76-0) min:, [64](#page-75-0) min:max:, [64](#page-75-0) modificationTimestamp, [88](#page-99-0) MultipleErrors, [75](#page-86-0) MultipleOptionDescription, [65](#page-76-0) mutex, [82](#page-93-0)

name, [60,](#page-71-0) [82,](#page-93-0) [86](#page-97-0) NamedBuilder, [77](#page-88-0) NoneCondition, [72](#page-83-0) not, [72](#page-83-0) NullAccessor, [70](#page-81-0) numArgs, [72](#page-83-0) NumberDescription, [65](#page-76-0)

Object, [53,](#page-64-0) [79](#page-90-0) OptionDescription, [65](#page-76-0) OrderedList, [94](#page-105-0) OutgoingReferences, [99](#page-110-3) owner, [90](#page-101-0)

Page, [85](#page-96-0) Paragraph, [94](#page-105-0) parent, [86](#page-97-0) parents, [87](#page-98-0) parserClass, [86](#page-97-0) PasswordDescription, [65](#page-76-0) PathLookup, [100](#page-111-2) PathReference, [100](#page-111-2) persistency, [82](#page-93-0) persistent, [60](#page-71-0) postCopy, [55](#page-66-0) PragmaBuilder, [78](#page-89-0) Preformatted, [95](#page-106-0) printOn:, [78](#page-89-0) priority, [60,](#page-71-0) [85](#page-96-0) PriorityContainer, [66](#page-77-0) properties, [54,](#page-65-0) [79](#page-90-0) propertyAt:, [54,](#page-65-0) [79](#page-90-0)

propertyAt:ifAbsent:, [54,](#page-65-0) [79](#page-90-0) propertyAt:ifAbsentPut:, [54,](#page-65-0) [79](#page-90-0) propertyAt:put:, [54,](#page-65-0) [79](#page-90-0) ProxyObject, [78](#page-89-0) publish, [53](#page-64-0) RangeError, [75](#page-86-0) read:, [69](#page-80-0) ReadError, [76](#page-87-0) readonly, [60](#page-71-0) readUsing:, [55](#page-66-0) reference, [67,](#page-78-0) [93](#page-104-0) ReferenceDescription, [66](#page-77-0) refresh, [92](#page-103-1) RelationDescription, [66](#page-77-0) remove, [88](#page-99-0) remove:, [83](#page-94-0) removeDecoration:, [84](#page-95-0) removeDecoration:ifAbsent:, [84](#page-95-0) rendererClass, [86](#page-97-0) required, [61](#page-72-0) RequiredError, [76](#page-87-0) reset, [74](#page-85-0) reshapeRows:columns:, [57](#page-68-0) RfcLink, [95](#page-106-0) root, [80,](#page-91-0) [82,](#page-93-0) [87](#page-98-0) rowCount, [57](#page-68-0) SelectorAccessor, [70](#page-81-0) SelectorCondition, [73](#page-84-0) SingleOptionDescription, [67](#page-78-0) size, [56,](#page-67-0) [82](#page-93-0) StraitMemento, [74](#page-85-0) StringDescription, [67](#page-78-0) stringReader, [61](#page-72-0) stringWriter, [61](#page-72-0) Structure, [86](#page-97-0) structure, [80](#page-91-0) structure:, [81](#page-92-0) structure:command:, [81](#page-92-0) subtype, [56](#page-67-0)

SymbolDescription, [67](#page-78-0)

#### INDEX 105

Table, [95](#page-106-0) TableCell, [95](#page-106-0) TableDescription, [67](#page-78-0) TableModel, [57](#page-68-0) TableRow, [95](#page-106-0) target, [92](#page-103-1) Text, [95](#page-106-0) text, [90,](#page-101-0) [96](#page-107-0) TimeDescription, [68](#page-79-0) timestamp, [80](#page-91-0) TimeStampDescription, [68](#page-79-0) title, [87](#page-98-0) TokenDescription, [68](#page-79-0) ToManyRelationDescription, [68](#page-79-0) ToOneRelationDescription, [68](#page-79-0) toString:, [62](#page-73-0) toString:writer:, [62](#page-73-0) toStringCollection:, [62](#page-73-0) toStringCollection:writer:, [62](#page-73-0) TrueCondition, [73](#page-84-0)

undefined, [61](#page-72-0) UnorderedList, [96](#page-107-0) update, [92](#page-103-1) url, [91](#page-102-1)

validate, [74](#page-85-0) validate:, [63](#page-74-0) validateChild:in:, [98](#page-109-0) validateConditions:, [63](#page-74-0) validateKind:, [63](#page-74-0) validateName:of:in:, [98](#page-109-0) validateNestingOf:in:, [98](#page-109-0) validateRequired:, [63](#page-74-0) validateSpecific:, [63](#page-74-0) ValidationError, [76](#page-87-0) value:, [72](#page-83-0) values, [55](#page-66-0) VariableAccessor, [71](#page-82-0) viewCommandClass, [87](#page-98-0) visible, [61](#page-72-0) visit:, [77](#page-88-0) visitAll:, [77](#page-88-0)

visitChildren:, [100](#page-111-2) Visitor, [76,](#page-87-0) [101](#page-112-1) visitText:, [91](#page-102-1)

write:to:, [69](#page-80-0) write:using:, [56](#page-67-0) WriteError, [76](#page-87-0)

INDEX

# Bibliography

- [Alpe98] Sherman R. Alpert, Kyle Brown, and Bobby Woolf. The Design Patterns Smalltalk Companion. Addison Wesley, 1998.
- [Atki87] Bill Atkinson. "HyperCard". 1987. Hypercard.
- [Brana] John Brant and Don Roberts. "SmaCC, a Smalltalk Compiler-Compiler". http://www.refactory.com/Software/SmaCC/.
- [Branb] John Brant and Don Roberts. "#Smalltalk (Sharp Smalltalk)". http://www.refactory.com/Software/SharpSmalltalk/.
- [Budi03] Frank Budinsky, David Steinberg, Ed Merks, Raymond Ellersick, and Timothy Grose. Eclipse Modeling Framework. Addison Wesley Professional, 2003.
- [Ceri00] Stefano Ceri, Piero Fraternali, and Aldo Bongio. "Web modeling language (WebML): a modeling language for designing Web sites". In: Ninth International World Wide Web Conference, 2000.
- [Clar04] Tony Clark, Andy Evans, Paul Sammut, and James Willans. "Applied Metamodelling: A foundation for Language Driven Development". 2004.
- [Duca00] St´ephane Ducasse and Florence Ducasse. "De l'enseignement de concepts informatiques". Journal de l'association EPI Enseignement Public et Informatiques, Vol. 4, No. 97, Sep. 2000.
- [Duca04] St´ephane Ducasse, Adrian Lienhard, and Lukas Renggli. "Seaside — a Multiple Control Flow Web Application Framework". In: Proceedings of ESUG Research Track 2004, pp. 231–257, Sep. 2004.
- [Duca05] St´ephane Ducasse, Lukas Renggli, and Roel Wuyts. "SmallWiki — A Meta-Described Collaborative Content Management System". In: International Symposium on Wikis (WikiSym'05), pp. 75–82, ACM Computer Society, New York, NY, USA, 2005.
- [Formulat] "Formulator, an extensible framework that eases the creation and validation of web forms for Zope". http://www.infrae.com/download/Formulator.
- [Frat99] Piero Fraternali. "Tools and approaches for developing dataintensive Web applications: a survey". ACM Computing Surveys, Vol. 3, pp. 227–263, 1999.
- [Gamm95] Erich Gamma, Richard Helm, Ralph Johnson, and John Vlissides. Design Patterns: Elements of Reusable Object-Oriented Software. Addison Wesley, Reading, Mass., 1995.
- [Groo] Cees de Groot. "Gardner, a Seaside Wiki". http://map.squeak.org/package/6805c4ca-6a33-4396-801ab7ea1c3e3567.
- [Grou04] Object Management Group. "Meta Object Facility (MOF) 2.0 Core Final Adopted Specification". Tech. Rep., Object Management Group, 2004.
- [Grou97] Object Management Group. "Meta Object Facility (MOF) Specification". Tech. Rep. ad/97-08-14, Object Management Group, Sep. 1997.
- [Inga97] Dan Ingalls, Ted Kaehler, John Maloney, Scott Wallace, and Alan Kay. "Back to the Future: The Story of Squeak, A Practical Smalltalk Written in Itself". In: Proceedings OOPSLA '97, ACM SIGPLAN Notices, pp. 318–326, ACM Press, Nov. 1997.
- [John98] Ralph Johnson and Bobby Wolf. "Type Object". In: Robert C. Martin, Dirk Riehle, and Frank Buschmann, Eds., Pattern Languages of Program Design 3, Chap. 4, Addison Wesley, 1998. ISBN:0-201-31011-2.
- [Leuf01] Bo Leuf and Ward Cunningham. The Wiki Way: Collaboration and Sharing on the Internet. Addison-Wesley, 2001.
- [Lien03] Adrian Lienhard. "Mewa: Meta-level Architecture for Generic Web-Application Construction". Informatikprojekt, University of Bern, Nov. 2003.
- [Mull05a] Pierre-Alain Muller, Franck Fleurey, and Jean-Marc Jézéquel. "Weaving Executability into Object-Oriented Meta-Languages". In: S. Kent L. Briand, Ed., Proceedings of MODELS/UML'2005, pp. 264–278, Springer, Montego Bay, Jamaica, Oct. 2005.
- [Mull05b] Pierre-Alain Muller, Philippe Studer, Frédérick Fondement, and Jean Bézivin. "Independent Web Application Modeling and De-

velopment with Netsilon". Software and System Modeling, Vol. 4, No. 4, pp. 424–442, Nov. 2005.

- [Plus05] Roland Plüss and Philippe Marschall. "Spielverderber, an Access Control List (ACL) based security framework for Pier". 2005. http://smallwiki.unibe.ch/advanceddesignlabs/admin/.
- [Putn] Colin Putney. "OmniBrowser, an extensible browser framework for Smalltalk". http://www.wiresong.ca/OmniBrowser/.
- [Reng03] Lukas Renggli. "SmallWiki: Collaborative Content Management". Informatikprojekt, University of Bern, 2003. http://smallwiki.unibe.ch/smallwiki.
- [Reng06a] Lukas Renggli. "Pier Unix Security, an Unix filesystem based security framework for Pier". 2006. http://map.squeak.org/package/1ae18f4e-086a-46e3-83ff-72ab6673c382.
- [Reng06b] Lukas Renggli and Stéphane Ducasse. "Using a Meta-Driven Approach for End-User Customizable Web Applications". March 2006. Submitted.
- [Rieh05] Dirk Riehle, Michel Tilman, and Ralph Johnson. "Dynamic Object Model". In: Pattern Languages of Program Design 5, Addison-Wesley, 2005.
- [Riva96] Fred Rivard. "Smalltalk : a Reflective Language". In: Proceedings of REFLECTION '96, pp. 21–38, Apr. 1996.
- [Seaside] "Seaside, developing sophisticated web applications in Smalltalk". http://www.seaside.st.
- [Squeak] "Squeak Home Page". http://www.squeak.org/.
- [WikiPedi] "WikiPedia, a web-based, free-content encyclopedia". http://www.wikipedia.org.
- [Wool96] Bobby Woolf. "The Null Object Pattern". In: Design Patterns, PLoP 1996, Robert Allerton Park and Conference Center, University of Illinois at Urbana-Champaign, Monticello, Illinois, 1996.
- [Wues] Klaus Wuestefeld. "Prevayler, a prevalence layer for Java". http://www.prevayler.org.
- [Yode01] Joseph Yoder, Federico Balaguer, and Ralph Johnson. "Architecture and Design of Adaptive Object Models". In: Conference on Object-Oriented Programming Systems, Languages, and Applications (OOPSLA '01), pp. 50–60, 2001.

[Yode02] Joseph W. Yoder and Ralph Johnson. "The Adaptive Object Model Architectural Style". In: Proceeding of The Working IEEE/IFIP Conference on Software Architecture 2002 (WICSA3 '02), Aug. 2002.